## **Bankovní institut vysoká škola Praha Katedra matematiky, statistiky a informačních technologií**

## **Tvorba a úprava digitálního obrazu**

**Bakalářská práce**

**Autor: Jakub Bára**

Informační technologie

**Vedoucí práce: Ing. Bohuslav Růžička, CSc.**

**Praha Duben 2013**

#### **Prohlášení**

Prohlašuji, že jsem bakalářskou práci zpracoval samostatně a v seznamu uvedl veškerou použitou literaturu.

Svým podpisem stvrzuji, že odevzdaná elektronická podoba práce je identická s její tištěnou verzí, a jsem seznámen se skutečností, že se práce bude archivovat v knihovně BIVŠ a dále bude zpřístupněna třetím osobám prostřednictvím interní databáze elektronických vysokoškolských prací.

V Praze 25.3.2013 Jakub Bára

## **Poděkování**

Touto cestou bych rád poděkoval panu inženýrovi Bohuslavu Růžičkovi za konzultace a jeho cenné rady, které mi dopomohly k sepsání bakalářské práce.

#### **Anotace**

Bakalářské práce analyzuje bitmapovou grafiku jako celek. Pojednává o způsobech tvorby digitálních obrazů, především prostřednictvím digitálního fotoaparátu. Kladen je také důraz na deskripci bitmapové grafiky z hlediska její úpravy. Bakalářská práce je sepsána pro rozsáhlé spektrum lidí, pro profesionály i laiky. Práce poukazuje na historii grafiky, vývoj a dnešní široké uplatnění. Dále je proveden rozbor formátů bitmapové grafiky spolu s výběrem nejvíce používaných rastrových grafických editorů, vše podtržené ukázkou úpravy bitmapové grafiky.

#### **Klíčová slova**

Bitmapová grafika, tvorba bitmapové grafiky, úprava bitmapového obrazu, formáty souborů bitmapové grafiky, komprese, digitální fotoaparát

#### **Annotation**

Bachelor thesis analyzes the bitmap as a whole. It describes methods used to create a digital image, with focus being on digital cameras. Methods of editing bitmaps are also explained in depth. The bachelor thesis is written in a fashion so it is comprehensible for both amateurs and professionals alike. History and current wide usage is also explained along with an analysis of raster formats and most frequently used graphic software, followed by an example consisting of an actual editing of a raster image.

#### **Key words**

Bitmap graphics, bitmap graphics creation, editing bitmap image, bitmap graphics file format, compression, digital camera

# Obsah

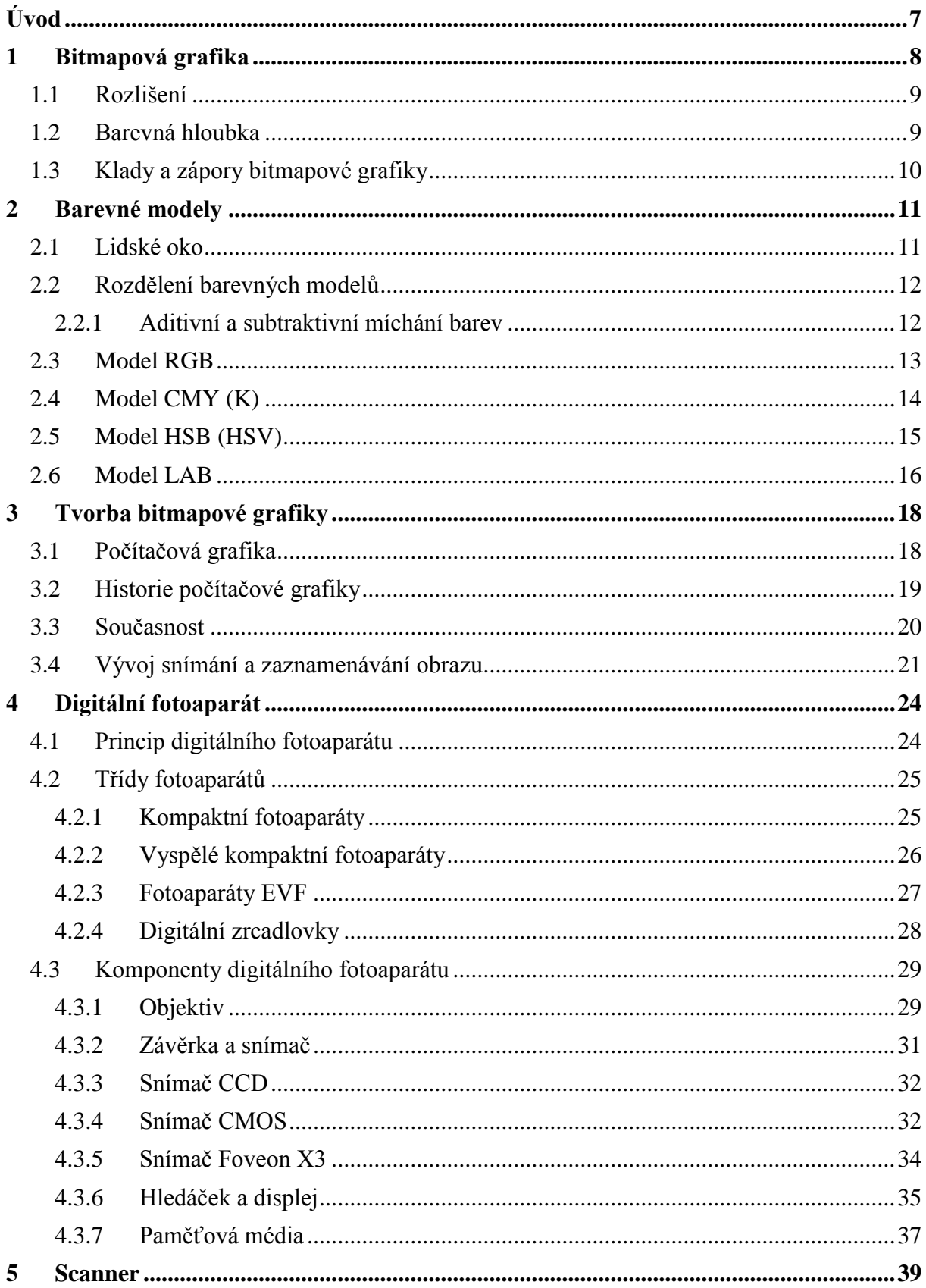

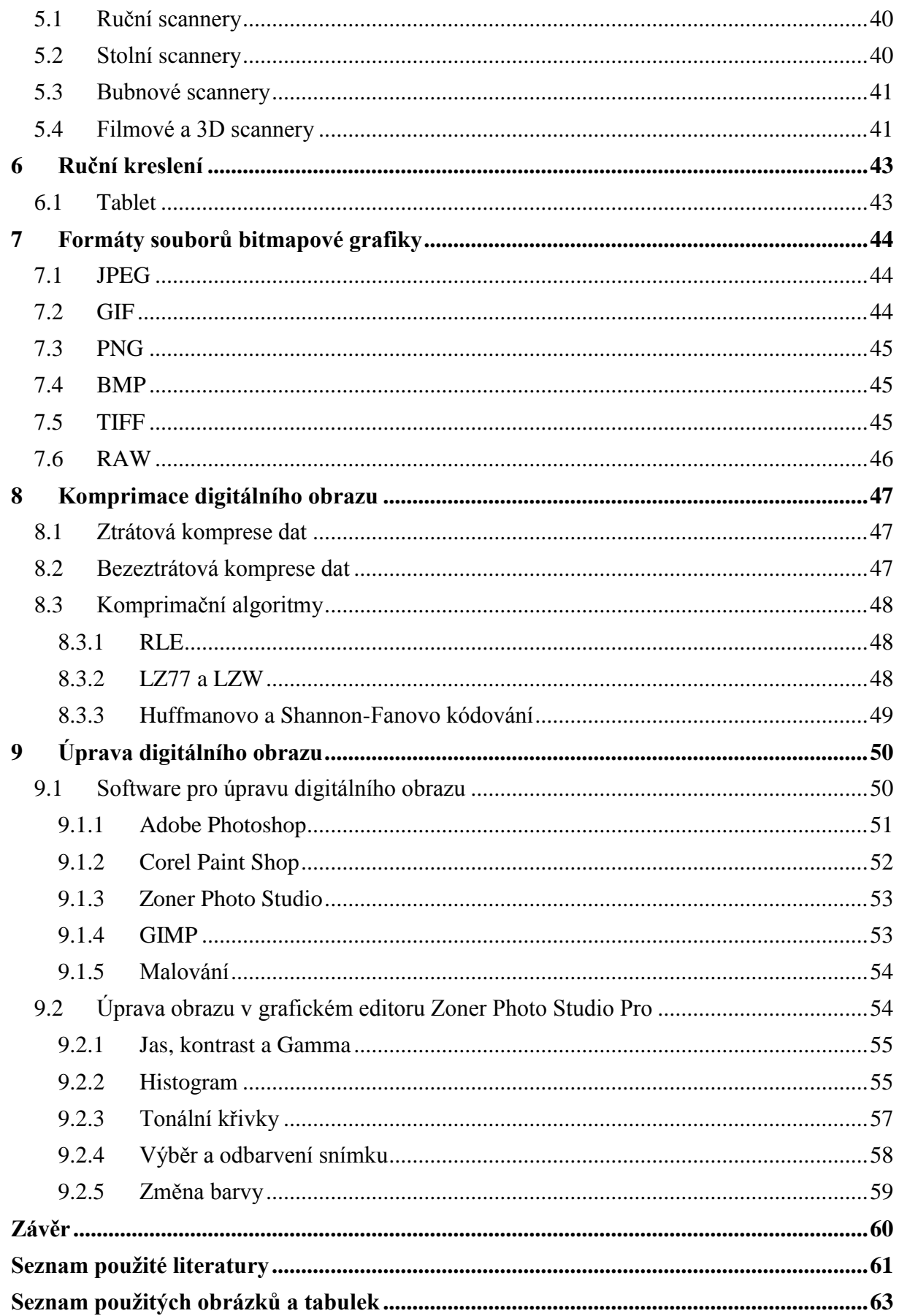

## <span id="page-6-0"></span>**Úvod**

V dnešní době má čím dál více lidí možnost cestovat po celém světě. Při těchto cestách zažijí spoustu zážitků, které si budou pamatovat až dokonce svého života, ovšem lidská paměť není dokonalá. Proto jistě každý cestovatel uvítá možnost využití dnešní technologie, díky které má schopnost tyto momenty zachytit v digitální podobě. Své zážitky si tak bude moci představovat stále velmi barvitě i po několika letech od jeho cest. Avšak přednosti digitálního obrazu neslouží jen těmto dobrodruhům, využít jí může každý, kdo má zájem připomínat si například okamžiky s rodinou či přáteli. Je fascinující, jakým způsobem se digitální technologie vyvíjí. A naše generace má tu výhodu ji plně využívat. Dnes si snad nikdo neumí představit, jaké by to bylo, kdyby místo jednoduchého stisknutí spouště musel autor stát hodiny a hodiny u plátna a snažit se objekt svého zájmu zachytit pomocí štětce.

Cíl bakalářské práce Tvorba a úprava digitálního obrazu spočívá v analýze způsobů tvorby a následné úpravy digitálního obrazu, zaměřený na bitmapovou grafiku. Toto téma si autor zvolil, jelikož jde o velmi zajímavé odvětví počítačových technologií. Bakalářská práce charakterizuje chronologický vývoj a způsob snímání obrazu. Zabývá se metodami tvorby digitálního obrazu, přičemž největší pozornost je věnována digitálnímu fotoaparátu, jakožto nejzajímavějšímu způsobu produkce. Digitální fotoaparát je velice důmyslný přístroj sestavený z mnoha komponent, které spolu dokonale spolupracují, a jeho výstup lze nazvat uměním. Důležitou kapitolou pojmu digitální obraz je druh formátu digitálního souboru a způsob jeho komprimace, jakožto metody zmenšení objemu dat a úspory paměti. Závěrečná část bakalářské práce se věnuje praktickému využití bitmapového grafického editoru s demonstrací několika úprav, které efektivně vylepší kvalitu a dojem z obrazu.

Klíčovým zdrojem pro sepsání této práce byla odborná literatura, zabývající se především produkcí digitálního obrazu a také charakteristikou jeho modifikací. Hlavní metodou tvorby bakalářské práce byla analýza literatury, popisující výše uvedené aspekty digitálního obrazu.

## <span id="page-7-0"></span>**1 Bitmapová grafika**

Bitmapa funguje jako mřížka, ve které je obsaženo dané množství pixelů, které spolu s využitím nedokonalosti lidského oka a dostatečného rozlišení, budí iluzi kvalitního obrazu s vlastními barevnými přechody<sup>1</sup>. Bitmapová grafika je jeden ze dvou primárních typů (existuje i vektorová grafika, která ale nebude v této práci rozebírána) způsobu tvorby obrazových informací.

Základním stavebním kamenem a nejmenší jednotkou bitmapové grafiky je pixel<sup>2</sup>. Lze si ho představit jako malý čtvereček, snadno identifikovatelný díky jeho specifické pozici, který obsahuje datovou informaci, velice důležitou pro výsledný obraz. Tento bod interpretuje barvu obsaženou v předem určeném barevném spektru.

<span id="page-7-1"></span>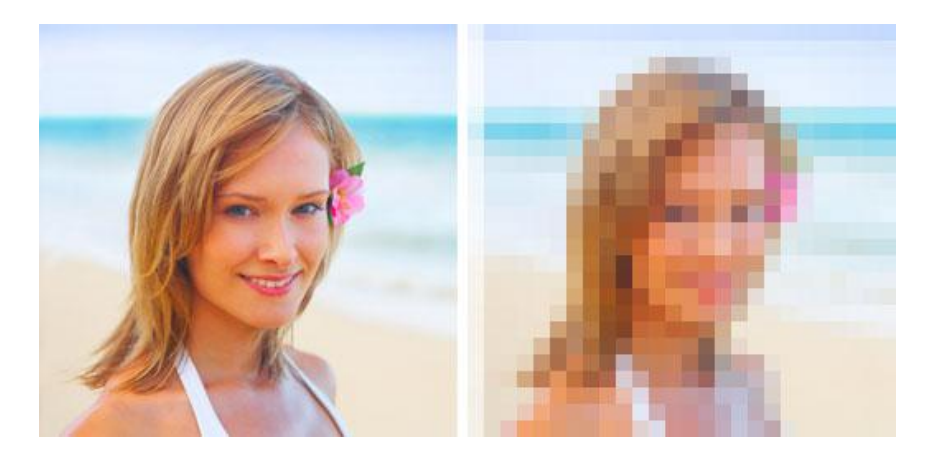

#### **Obrázek 1: Princip bitmapové grafiky**

*Zdroj: http://3.bp.blogspot.com/-uzaf0vWOMWw/UMkJwJNCF4I/AAAAAAAAAGQ /o9zHh8ONPWk/s1600/pixelate.jpg*

Skládání obrazů z bodů (pixelů) není myšlenka nová a neobjevila se až s rozvojem počítačů. Již v 19. století na principu bodů, ležících blízko sebe, maloval své obrazy slavný malíř francouzského původu Goerges Seurat, považovaný za zakladatele pointilismu.

Tak jako každý obraz zachycuje nějakou skutečnost, tak i každý obraz disponuje určitou kvalitou. Kvalita u bitmapové grafiky je dána především rozlišením a barevnou hloubkou.

1

<sup>1</sup> KOVAŘÍK, Václav. Adobe Photoshop v praxi. Praha: Grada, 2003, s. 55. ISBN 80-247-0583-4.

<sup>2</sup> Název odvozen z anglického picture element.

### <span id="page-8-0"></span>**1.1 Rozlišení**

Pod pojmem rozlišení rozumíme počet pixelů, obsažených v obrazu. Rozlišení se běžně udává dvěma čísly (např. 1600x1200), kde první hodnota odpovídá počtu pixelů na ose X a druhý číselný údaj počtu pixelů na ose Y. Je tedy jasné, že čím větší rozlišení, tím bude obraz kvalitnější, jelikož větší počet pixelů dokáže interpretovat více barevných polí, i kdyby byly omezeny malou barevnou hloubkou. S větším množstvím pixelů také přichází dokonalejší vykreslení barevných přechodů. Proto je rozlišení v bitmapové grafice a také při výběru fotoaparátu velice důležitým hlediskem. O tom, jak veliký bude obrázek, rozhoduje veličina zvaná DPI (dots per inch), která určuje, kolik pixelů obrázku je v jednom palci. S větším počtem pixelů na palec je obraz jemnější a obsahuje více detailů.

### <span id="page-8-1"></span>**1.2 Barevná hloubka**

Barevná hloubka, někdy označována jako bitová hloubka, udává, kolika bitové je slovo popisující počet barev, neboli, kolik odstínů může zobrazovat každý jednotlivý pixel. Stejně jako u rozlišení i zde platí přímá úměra. Čím vyšší barevná hloubka, tím větší škálou barev může disponovat každý pixel. Díky vyšší barevné hloubce obraz působí více realisticky, než při nižší barevné hloubce, kde je počet barevných odstínů značně omezen. Nicméně s barevnou hloubkou narůstá i datová náročnost obrazu. Pro lepší představu o počtu odstínů v barevné škále slouží následující tabulka.

<span id="page-8-2"></span>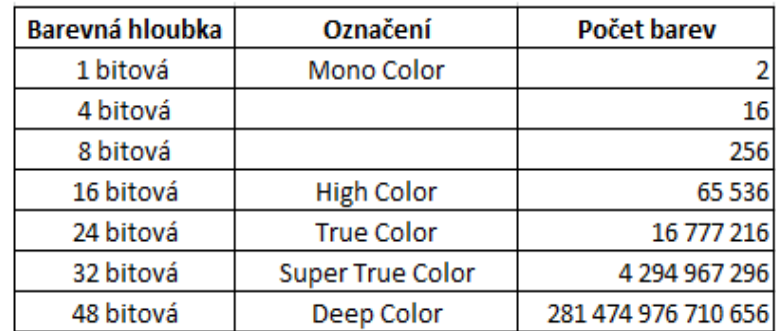

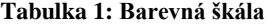

#### *Zdroj: Vlastní tvorba*

Lidské oko dokáže vnímat a rozlišovat až 4 milióny různých odstínů. Na základě tohoto zjištění se jako standardní barevná hloubka pro profesionální fotoaparáty volí Super True Color, pro náš zrakový orgán vysoce kvalitní obraz. Při tisku fotografie záleží na míře, s jakou je tiskárna schopna věrně reprodukovat barvy.

## <span id="page-9-0"></span>**1.3 Klady a zápory bitmapové grafiky**

Před prací s určitým typem grafiky by bylo vhodné, aby si její uživatel seznámil s jejími klady a zápory, které mohou do budoucna poodhalit různá úskalí, které na uživatele v průběhu práce čekají. Oba dva typy grafiky (rastrový a vektorový) mají své specifické vlastnosti, proto je důležité si vybrat, se kterým typem budeme určitý druh práce vykonávat. Jelikož se tato bakalářská práce zabývá pouze grafikou rastrovou, klady a zápory grafiky vektorové zde nebudou uvedeny.

Velikou výhodu bitmapové grafiky tvoří schopnost ukládání předloh z reálného světa. Takovýto bitmapový obraz lze vytvořit během sekundy pomocí skeneru či digitálního fotoaparátu. Pro uživatele je nejsnazší způsob tvorby pomocí klávesy Printscreen, kde se obraz zobrazovaný na monitoru zkopíruje do schránky, odkud jej lze jednoduše vyvolat a uložit například v bitmapovém editoru Malování, jenž je součástí každé edice operačního systému Windows. Další výhodou je jednoduchá modifikace v určitém editoru, která bude popsána v samostatné kapitole. Jelikož má uložený obraz digitální podobu, je snadné tuto datovou informaci jakkoliv upravit. Upřímně, bez sebemenší retuše si žádný současný fotograf nedokáže fotografování téměř představit. Úprava fotografií se stala součástí tvůrčího postupu při tvorbě fotografie. Poslední významnou výhodou rastrové grafiky je bezesporu také snadná přenositelnost na výstupní zařízení (např. tiskárna, či monitor), sloužící pro kontrolu průběhu práce s bitmapovou grafikou, ale také jako fáze konečná.

První nevýhoda rastrové grafiky leží v problematice změny rozměru obrazu. Rozměr obrazu lze zmenšit nebo zvětšit. Při zmenšení bude výsledný obraz upraven do nového rozměru, tudíž jistě dojde ke ztrátě informací, která by při profesionálním užití nebyla zcela vhodná. Pokud uživatel zvolí možnost daný obraz rozměrově zvětšit, tak i zde musí počítat s komplikací, jelikož proces pro výpočet výsledného obrazu musí dopočítat pixely, které tam nejsou. Další nevýhoda spočívá v objemu dat daného souboru. Pokud se pracuje s obrazem, kombinující vysoké rozlišení a barevnou hloubku, tak tento soubor má velikost několika MB. Pokud se ale rastrová grafika používá na profesionální úrovni, je běžné pracovat se soubory přesahující desítky MB. A s takto velkým souborem není snadné efektivně nakládat. Proto se pro bitmapovou grafiku v rámci úspory velikosti volí různé komprimační algoritmy, zaručující snížení velikosti, při zachování kvality, či její velké míry. Principy komprimace budou rozebrány v samostatné kapitole.

## <span id="page-10-0"></span>**2 Barevné modely**

Barevný model je způsob uspořádané trojrozměrné adjustace barev, obsažené v celém obrazu, tak i každém jednotlivém pixelu a zároveň je nositelem barevné informace. Tyto modely uživateli definují jakou metodou a za pomoci jakých barev bude výsledná barevná informace zaznamenána. Tak jako u pixelu, kde každý pixel může být snadno identifikován díky souřadnicím, i zde se může jednotlivá barva obsažená v používaném barevném spektru jednoduše určit. Každý barevný model má vlastní souřadnicový systém.

Při výběru barevného modelu se hledí na způsob jeho následného využití, každý model má své specifické vlastnosti a je vhodný pro určitý druh tvorby. Veškeré modely ale mají stejný cíl, a to co nejspolehlivěji určit danou barvu. Důležitý je tedy výsledný dojem. V realizaci je však zapotřebí definovat určitý druh kompromisu, kde se stanoví preciznost barevné reprodukce a komplikovanost daného modelu. Před charakteristikou barevných modelů by autor rád poukázal na vnímání barev lidským okem, jelikož z toho princip barevných modelů vychází.

### <span id="page-10-1"></span>**2.1 Lidské oko**

<u>.</u>

Lidské oko je velice důmyslný orgán. Zrak lze označit za nejdůležitější smysl, jelikož jeho prostřednictvím získáváme až 80% všech vjemů. Světlo prostupující zornicí dopadá na sítnici. Proniká do žluté skvrny, do části sítnice s nejlepším viděním. Žlutá skvrna obsahuje čípky - prvky, které nám poskytují barevnou informaci. Čípky lze rozdělit na tři druhy, kde každý druh je citlivý na elektromagnetické záření určité vlnové délky, které chápeme jako červenou, zelenou a modrou barvu<sup>3</sup>. Naše vnímání popisuje v podstatě RGB model, který bude popsán později. Jak světlo prostupuje okem, ubývá čípků, umístěných po celé sítnici, které jsou postupně nahrazovány tyčinkami. Tyčinky umožňují člověku vidět za špatných světlených podmínek, poskytují vidění ve stupních šedi. Informace získané čípky a tyčinkami jsou zaslány do mozku, který je následně zpracovává.

<sup>3</sup> MINKOVÁ, Markéta. Digitální fotografie pro pokročilé. Čestlice: Rebo, 2006, s. 13. ISBN 80-7234-506-0.

## <span id="page-11-0"></span>**2.2 Rozdělení barevných modelů**

Vzhledem k značnému počtu barevných modelů, je vhodné tyto modely rozdělit dle určitého kritéria. Nejčastěji se tyto modely dělí podle metody míchání barev. Každý typ vychází ze svých tří základních veličin, které díky jejich možnému míchání tvoří pro daný typ veškerou barevnou škálu, kterou je schopen disponovat. Způsoby tvorby barev a jejich principy se zaobírali již v minulosti významní lidé. Například Isaac Newton<sup>4</sup>, Aristotelés<sup>5</sup> a mnoho dalších.

<span id="page-11-2"></span>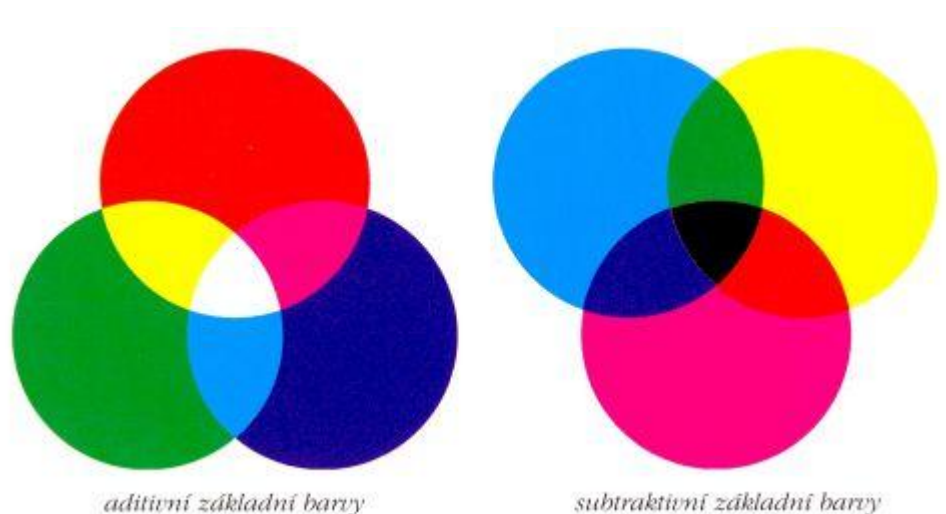

**Obrázek 2: Diference aditivního a subtraktivního modelu** 

Zdroj: *http://is.muni.cz/do/1499/el/estud/prif/ps09/9045979/web/img/adit\_subtrak\_barvy.jpg*

#### <span id="page-11-1"></span>**2.2.1 Aditivní a subtraktivní míchání barev**

Aditivní, neboli sčítací označujeme metodu, která za použití nového odstínu nejen že výslednou barvu změní, ale také ji zesvětlí. To je dáno tím, že jas daných barev se sčítá, jinak řečeno, jas výsledné barvy je stejný jako součet jasu jednotlivých komponent. V praxi to znamená, že smícháním všech základních barev dostáváme dokonale bílou. Základními barvami pro kombinování jsou červená, zelená a modrá. Aditivního míchání barev se především využívá u výstupních zobrazovacích zařízení, jako jsou projektory a monitory.

Subtraktivní způsob kombinace barev je opakem principu aditivního. Přidáním nového odstínu se barevný tón ztmaví. To znamená, že s přidáním barvy se odebere jistá složka

1

<sup>4</sup> Proslulý anglický fyzik. Autor zákonu všeobecné gravitace a tří zákonů pohybu.

<sup>5</sup> Filosof z období starého Řecka. Zaobíral se otázkami člověka a společnosti.

světla. Pro představu poslouží přes sebe překládané barevné fólie proti zdroji světla. V praxi to znamená, že kombinací všech základních barev bude barva téměř černá. Základními barvami pro kombinování je purpurová, azurová a žlutá. Subtraktivního míchání barev se využívá především v tiskárnách.

### <span id="page-12-0"></span>**2.3 Model RGB**

Model RGB lze popsat jako nedeklarovaný základní barevný model pro interpretaci předloh z reálného světa. Model RGB se skládá ze složek R (Red – červená), G (Green – zelená), B (Blue – modrá), využívající aditivní míchání barev. Kombinací R, G, B v různém poměru lze vytvořit široké spektrum barev. Veškeré barevné kanály mají při osmibitovém kódování rozsah 0 až 255, kde nula reprezentuje absenci barvy, a horní část intervalu barvu s maximální sytostí. Jsou-li tedy všechny tři složky s hodnotou nula, vznikne dokonale černá barva. Pokud ovšem dosáhnou maximální intenzity, dosáhneme barvy dokonale bílé. Model RGB obvykle disponuje osmi bity pro jednotlivý kanál, dohromady tedy obsahuje 24 bitů. Díky tomu je schopen vyprodukovat 16,7 milionů různých odstínů.

Tento způsob tvorby barev je především využívaný zobrazovacími výstupními zařízeními, která kopírují lidské vnímání barev, jako jsou monitory a projektory. Využívá se ale i v digitálních fotoaparátech. Výhodou při používání modelu je jeho snadné algoritmické vyjádření. Nevýhoda spočívá v náročné představě určité barvy pouze na základně tří čísel.

Při práci s tímto typem lze zaznamenat také jeho odnož model RGBA, kde písmeno A reprezentuje Alfa kanál, označován jako průhlednost. Alfa kanál je také osmibitový, tudíž obsahuje 256 stupňů průhlednosti.

<span id="page-13-1"></span>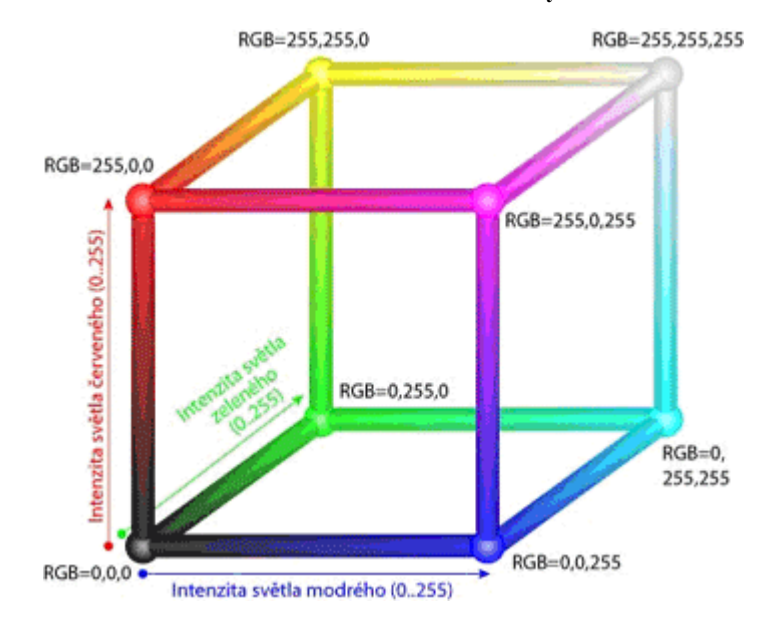

**Obrázek 3: Model RGB v soustavě kartézských souřadnic**

### <span id="page-13-0"></span>**2.4 Model CMY (K)**

1

Model CMY je dalším základním typem, komplementárním k výše zmíněnému RGB. Tento model založený na subtraktivním míchání barev vznikl pro potřeby polygrafického průmyslu. CMY se skládá ze tří základních barev, konktrétně tedy C (Cyan – azurová), M (Magenta – purpurová) a Y (Yellow – žlutá). Stejně jako u typu RGB i zde se jednotlivé barevné kanály nacházejí v intervalu 0 až 255.

Jelikož tento model vychází z míchání subtraktivního, je patrné, že v tříkanálovém složení, není zcela dostačující. Prakticky v něm nelze vytvořit dokonale černou barvu, tato barva je spíše s nádechem šedé a hnědé. Proto se do tohoto modelu přidal čtvrtý kanál, s označením K (blacK), který tuto chybu opravuje<sup>6</sup>. Díky této skutečnosti vznikl model CMYK. Dalším důvodem pro přidání kanálu K svědčí fakt, že důležitým faktorem v polygrafickém průmyslu jsou provozní náklady, míchání teoreticky černé barvy ze všech tří kanálů se jeví jako absolutně neekonomické. Navíc by použití 3x 100% barvy způsobilo promáčení papíru a zničení tisku. Daleko levnější je produkce černé barvy z kanálu samostatného. Nicméně přidáním čtvrtého kanálu s sebou nese i svá úskalí. Pokud model

*Zdroj: http://www.isvs.cz/wp-content/uploads/zpravodajstvi/obrazky/Image/GIS/08-rgb.gif* 

<sup>6</sup> HLAVENKA, Jiří. Mistrovství v Adobe Photoshop 3.0, 3.05. Brno: Computer Press, 1996, s. 82. ISBN 80- 85896-70-2.

<span id="page-14-1"></span>obsahuje kanál navíc, znamená to přidání dalších osmi bitů, které model činí složitým a také požadavky na paměť se zcela logicky zvyšují.

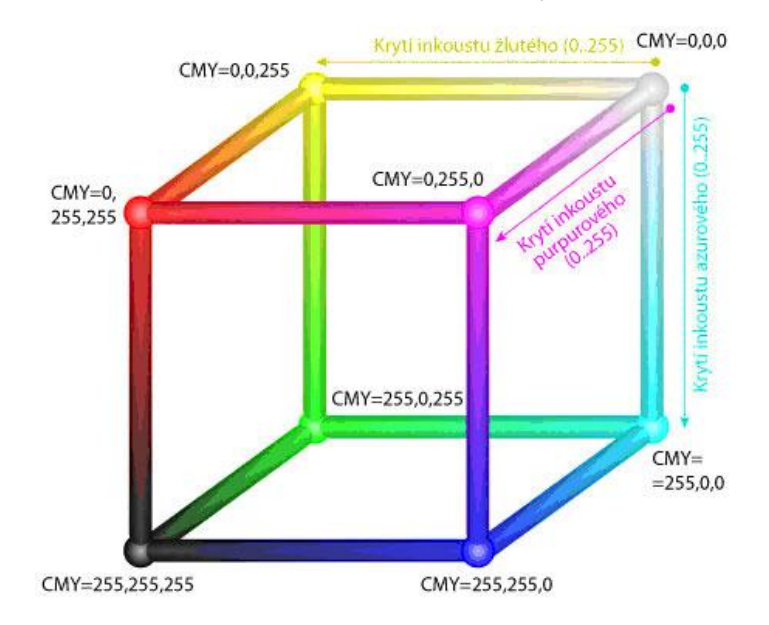

**Obrázek 4: Model CMY v soustavě kartézských souřadnic**

## <span id="page-14-0"></span>**2.5 Model HSB (HSV)**

<u>.</u>

Model HSB (někdy označován jako HSV) vyvinul Alvy R. Smith<sup>7</sup> v roce 1978. Veřejností je chápán jako model, který nejvíce odpovídá lidskému vnímání barev, jelikož se výběr barvy stává více intuitivní<sup>8</sup>. Výslednou barvu určuje poměr tří veličin. Model HSB obsahuje složky H (Hue – odstín), S (Saturation – nasycení) a B (Brightness - jas).

Odstín lze definovat jako veličinu, která je dána barevným spektrem. V modelu HSB je toto spektrum "stočeno" do tzv. barevného kola. Odstín je měřitelný v rozmezí 0° až 360°. Jinými slovy odstín je barva ze škály duhy, nicméně nemění sytost ani celkový jas. Hodnota sytosti vypovídá o čistotě dané barvy, které spočívá o poměru šedi a odstínu, měřitelné v procentech. Poslední hodnotu, jas, lze chápat jako změnu množství světla, kterou barva odráží a tím mění její výslednou podobu. Jas se udává v procentuálních hodnotách, kde spodní hranice určuje barvu černou a horní hranice barvu bílou.

*Zdroj: http://www.pekokarton.cz/assets/templates/pekokarton/img/cmyk-kostka.jpg*

<sup>7</sup> Americký inženýr a průkopník v oblasti počítačové grafiky. Spoluzakladatel studia Pixar.

<sup>8</sup> HLAVENKA, Jiří. Mistrovství v Adobe Photoshop 3.0, 3.05. Brno: Computer Press, 1996, s. 21. ISBN 80- 85896-70-2.

Model HSB se zobrazuje jako inverzní kužel, který je pro lepší identifikaci barvy zasazen do souřadnicové soustavy, kde vodorovná osa znázorňuje nasycení a svislá osa úroveň jasu. Modelu HSB se hojně využívá v grafických editorech, konkrétně pro jeho kanály jasu a sytosti, se kterými se může manipulovat bez ztráty barevného tónu, který je v mnoha případech nositelem datové informace.

<span id="page-15-1"></span>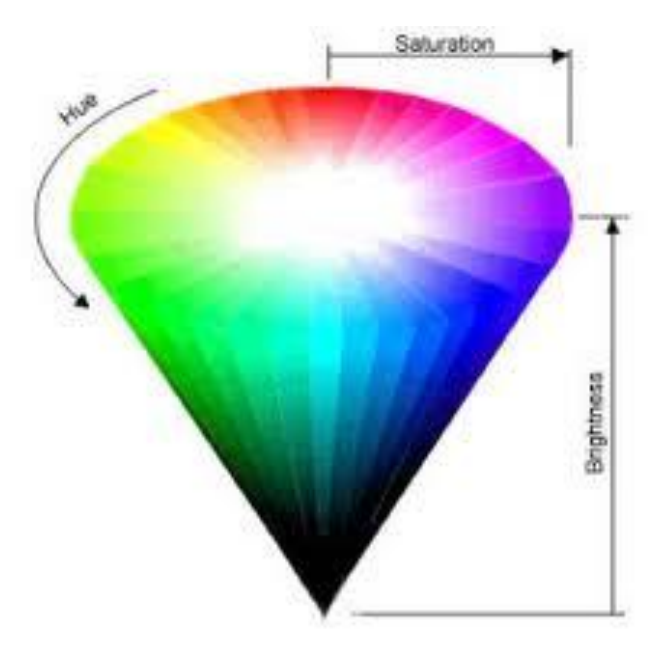

**Obrázek 5: Barevná škála modelu HSB**

*Zdroj: http://www.tomjewett.com/colors/hsb.jpg*

## <span id="page-15-0"></span>**2.6 Model LAB**

1

Tento specifický model je standardním barevným modelem komise CIE<sup>9</sup>. LAB disponuje 24 bity a obsahuje 16,7 milionů barev. Tento model není využíván výstupními zařízeními, ani není používaný při tisku. Jeho předností je nezávislost na zařízení, funguje tedy jako pomyslný most mezi určitými dvěma typy barevné interpretace. Často se proto využívá při konverzi modelů<sup>10</sup>.

Jak je již zvykem, i model LAB se skládá ze tří kanálů. L (Lightness – jas v rozmezí 0% až 100%), A (barevný kanál určující vodorovnou osu v souřadné soustavě

<sup>9</sup> Mezinárodní komise pro osvětlování. Zabývá se barvami, osvětlením a kolorimetrickými prostory. V roce 1931zavedla soustavu XYZ, dodnes používanou pro identifikaci barev.

<sup>&</sup>lt;sup>10</sup> HLAVENKA, Jiří. Mistrovství v Adobe Photoshop 3.0, 3.05. Brno: Computer Press, 1996, s. 92. ISBN 80-85896-70-2.

od -120 do +120) a B (barevný kanál definující svislou osu v souřadné soustavě od -120 do +120).

LAB přináší více výhod než jen nezávislost na zařízení. Další přednost spočívá v největším barevném rozsahu (gamutu) ze všech barevných modelů a také oddělení složky L od dvou chromatických složek je velkým kladem. Tuto skutečnost, lze výborně využít při zaostřování fotografií v určitém obrázkovém editoru. V editoru se obraz konvertuje na model LAB, kde se doostří kanál jasu, který nemá na barvy vliv.

<span id="page-16-0"></span>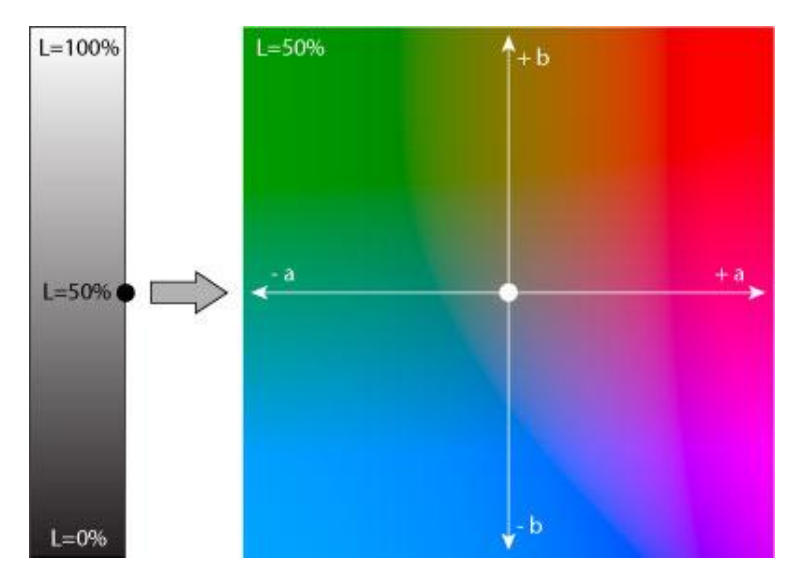

**Obrázek 6: Barevná škála modelu LAB**

*Zdroj: http://web.vscht.cz/kalcicoa/POCPRE/pictures/lab.jpg*

## <span id="page-17-0"></span>**3 Tvorba bitmapové grafiky**

V životě každého člověka se najde chvíle, kterou by si po zbytek života rád připomínal. Již v pravěku naši předchůdci zaznamenávali etapy svých životů na jeskynní stěny, jenž člověku dnešní doby přináší poznatek z tamních časů. Snad nejznámější prehistorické skvosty nalezneme v jeskynním systému Lascaux na území Francie, které jsou odborníky datované z dob paleolitu, konkrétně mezi 15 000 až 13 000 před naším letopočtem. Postupem času se z prostého kreslení lovců s oštěpy lovící mamuty vytvořilo zcela důstojné, v dobách středověku a letech následujících také vysoce ceněné povolání malíře. Díla těchto umělců přetrvala dlouhé časy a předpokládá se, že i nadále budou těšit oko diváka stejně jako nyní. Cílem jednotlivých děl bylo nejen budit údiv, ale především šlo jediný způsob uchování skutečnosti. Malíři nezamýšleli malovat dlouhé hodiny obraz, který by za pár let již neexistoval, chtěli, aby tu jejich práce byla navždy.

<span id="page-17-2"></span>**Obrázek 7: Jeskynní malby v Lascaux**

*Zdroj: http://www.lovecpokladu.cz/img/2009/Viky/Viky20090324\_1.jpg*

Obraz, i když v digitální podobě má stejný cíl. Dalo by se tedy říci, že proces tvorby digitálního obrazu je pro běžného uživatele prováděn za účelem archivace a případné úpravy. Nyní se autor zmíní o počítačové grafice jako celku, která daný digitální obraz zahrnuje.

## <span id="page-17-1"></span>**3.1 Počítačová grafika**

Počítačová grafika je jedna z mnoha odvětví informačních technologií, jež využívá počítač jako prostředek k produkci či úpravě synteticky vytvořených grafických obrazů.

Obrazy jsou zpodobněním autorovy představivosti nebo mohou mít svou předlohu z reálného světa. Pro představu širokého pojmu počítačová grafika lze uvést oblasti digitální fotografie, video, animace, digitální kresba nebo 3D grafika. Lze se snadno domnívat, že i tento zredukovaný výčet si žádný člověk za svůj život plně neosvojí. Z toho plyne, že jednotlivé kategorie se postupem času stávají ryze specializovanými a zasvěcené lidi lze nazývat odborníky. Jak ale počítačová grafika spatřila světlo světa? Tuto otázku se autor pokusí zodpovědět na následujících řádcích.

## <span id="page-18-0"></span>**3.2 Historie počítačové grafiky**

<u>.</u>

Pokud pomineme prehistorické kresby na jeskynních stěnách a chtěli bychom historii počítačové grafiky popsat, musíme se posunout o několik tisíc let zpět. Konktrétně do období 300 až 250 před naším letopočtem, kde Euklidus<sup>11</sup> stanovuje principy geometrie. Dalším evolučním krokem byli již zmínění mistři malíři a zejména architekti, díky kterým se grafika začala rozvíjet nevídanou rychlostí. Za třetí milník lze považovat 16. až 17. století, kdy se René Descartes<sup>12</sup> intenzivně zaobírá popisem těles v prostoru. Nyní se přesouváme do šedesátých let minulého století, ve kterých William Fetter stanovuje termín počítačová grafika pro nové odvětví designu. Následně se začínají o počítačovou grafiku více zajímat komerční počítačové společnosti a IBM předkládá trhu terminál IBM 2250, který je znám jako první pro veřejnost dostupný grafický počítač.

Terminál IBM 2250 byl součástí sady počítačů IBM Systems/360<sup>13</sup>. Tato sada byla navržena tak, aby svými počítači, doplňky a aplikacemi dokázala efektivně pomoci lidem v jakémkoliv prostředí. Našla uplatnění jak pro běžné uživatele, tak pro odborníky z oblasti vědy a techniky. Terminál 2250 disponoval CRT monitorem s obnovovací frekvencí 40 snímků za sekundu. IBM 2250 byl standardně vybaven uživatelsky programovatelnou klávesnicí a světelných perem, které zastávalo funkci dnešní myši.

 $11$  Řecký matematik a znalec geometrie. Ve třináctidílném svazku s názvem Základy, se věnuje axiomům geometrie. Tento svazek se stal nejúspěšnějším matematickým dílem všech dob.

 $12$  Slavný francouzský matematik, filozof a fyzik. Svými odvážnými výroky významně ovlivnil celé tehdejší evropské myšlení.

<sup>13</sup> DA CRUZ, Frank. IBM 2250 Display Unit. Columbia University [online]. Dostupné z: http://www.columbia.edu/cu/computinghistory/2250.html.

<span id="page-19-1"></span>**Obrázek 8: Grafický terminál IBM 2250**

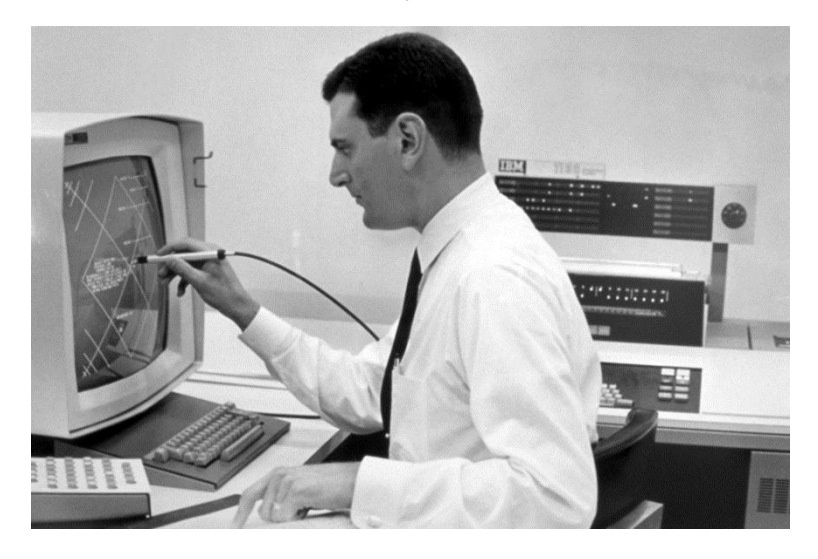

*Zdroj: http://www.columbia.edu/cu/computinghistory/2250-expo-1.jpg*

V roce 1969 se v laboratořích společnosti Bell vyvíjí zcela inovační Framebuffer, zařízení, kam se ukládá kompletní obsah dat, před zobrazením na výstupním zařízení. Významným rokem je bezesporu rok 1985, kdy později velmi uznávané studio Pixar předkládá své první animace. Od 80. let se počítačová grafika velmi rychle vyvíjí díky filmovým efektům, ale nejvíce díky počítačovým hrám, kde se každý vývojář snažil zastínit konkurenci, a tak se počítačová grafika přibližovala mílovými kroky do podoby, jakou jí známe dnes. Od této doby se grafika, kde se stále častěji využívají různé ikony, obrazy a jiné grafické elementy stává běžnou součástí lidského života. Dalo by se tedy říci, že počítačová grafika jako taková se přesunula z čistě vědecké linie do sféry konzumní.

## <span id="page-19-0"></span>**3.3 Současnost**

Dnes, v počítačovém světě bychom se bez techniky, ať pro tvorbu nebo úpravu obrazu, jen těžko obešli. Stačí se zamyslet, kde a v jakém množství se s digitálním obrazem či grafikou během dne lze setkat. Noviny, inzerce, loga, reklamy. Nepřeberné množství digitálních obrazů vyrobených pomocí elektronických zařízení, se kterými si uživatel zažije více způsobů produkce.

Běžná metoda tvorby rastrové grafiky je pomocí skeneru, kde se reálná předloha oskenuje pomocí snímače, který předlohu převede do digitálního kódu, reprezentujícího výsledný obraz. Dále lze vytvořit digitální obraz ručním kreslením v hojném množství k tomu

určených grafických programů. Nicméně, tím nejběžnějším a nejvíce zajímavým způsobem je jistě pomocí digitálního fotoaparátu.

## <span id="page-20-0"></span>**3.4 Vývoj snímání a zaznamenávání obrazu**

Za předchůdce fotoaparátu je považován přístroj Camera obscura, který umožňoval promítat předlohy na plátno. Camera obscura měla vzhled schránky, kde na jedné stěně byl otvor, který fungoval jako primitivní objektiv, přičemž předmět snímání se objevil na protější straně. Čím byl otvor menší, tím více byl výsledný obraz ostřejší. Problém tohoto vynálezu spočíval v tom, že se obraz pouze promítal, nikoli zaznamenal. Zaznamenat obraz již měl za úkol malíř, tudíž šlo o rukodělnou produkci.

Princip přístroje byl znám již před naším letopočtem, nicméně intenzivně se mu věnoval až v 15. století Leonardo da Vinci ve svém díle Codex Atlanticus<sup>14</sup>. Camera obscura měla více rozměrů. Používaly se kapesní, ale také veliké, kdy kamerou byla celá místnost, nacházející se většinou ve věžích budov. Vynález byl rozšířený po celém světě, dodnes se s ním můžeme setkat v mnoha zemích. Například v Británii, Španělsku, Portugalsku nebo Německu. Své místo má i v naší zemi, Camera obscura se nachází v areálu zámku Milotice.

<span id="page-20-1"></span>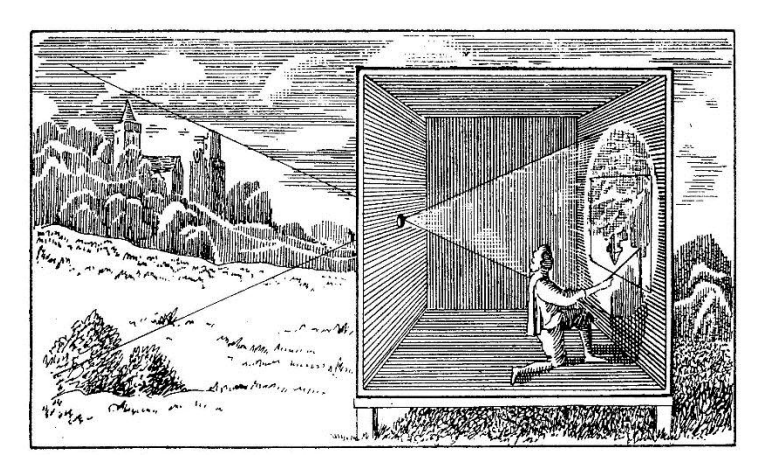

**Obrázek 9: Camera obscura**

*Zdroj: http://www.representart.com/is-it-real-art-if-you-copy-from-a-photograph/camera-obscura/*

Záznam obrazu rukodělnou produkcí vystřídal záznam pomocí fotochemického procesu, přichází doba vzniku fotografie. Konkrétně na začátku 19. století, kdy francouzský vynálezce Joseph Nicéphore Niépce pořídil první dochovanou fotografii s názvem Pohled

1

<sup>&</sup>lt;sup>14</sup> Sbírka archivů, obsahující náčrty vynálezů, pokusů a objevů na polích matematiky, chemie, mechaniky a fyziky. Obsahuje rovněž i řadů věcí smýšlených, stavějících na nereálných základech.

z okna v Le Gras. Fotografie byla pořízena na cínovou destičku obohacenou živicí a levandulovým olejem.

Nicméně použití cínové desky a živice s levandulovým oleje se ukázalo jako slepá ulička. Snímek byl pořízen pomocí Camery Obscury s použitím osmihodinové expozice. Výsledná fotografie měla rozměr 20 x 25 cm. Další vývojový krok byl dosažen díky spolupráci s Louisem-Jacquesem-Mandé Daguerrem<sup>15</sup>, který spočíval v metodě založené na tmavnutí směsi stříbra a křídy. V roce 1861 vznikla první barevná fotografie, jejím producentem se stal James Clark Maxwell, známý také pro svůj přínos do matematiky pomocí Maxwellových rovnic. Postupem let se technologie zlepšovaly, až roku 1884 americký podnikatel a vynálezce George Eastman<sup>16</sup> vytvořil fotografický film, který s firmou Kodak významně přispěl k masovému rozšíření fotografování. Dalším milníkem je bezesporu rok 1963, kdy firma Polaroid přinesla na trh postup, jak vytvořit barevné snímky bez tradičního mokrého procesu a v řádu několika minut. Avšak za největší převrat ve světě fotografií lze považovat rok 1969, kdy světlo světa spatřil první CCD čip, sestavený Georgem Smithem a Willardem Boylem. CCD čip znamenal zrod digitálních fotoaparátů a dodnes se používá jako jeden z několika druhů čipů pro digitální fotoaparáty.

<span id="page-21-0"></span>**Obrázek 10: Pohled z okna v Le Gras 1826**

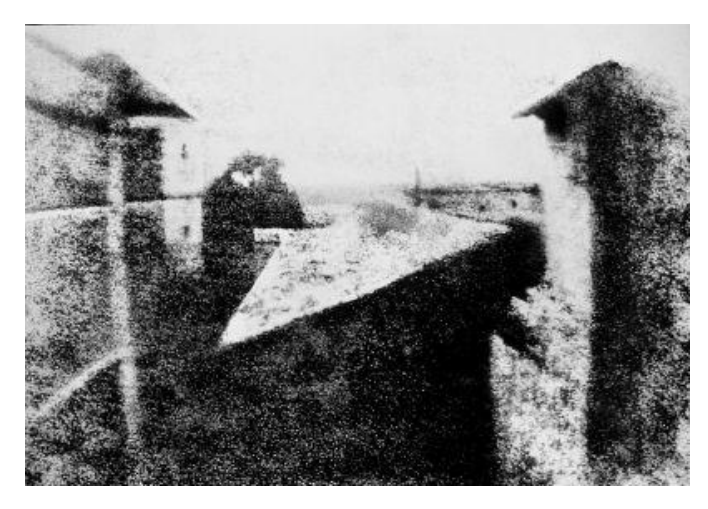

*Zdroj: http://www.inovace.cz/files/200003371-787ef7b4ff/pohled\_z\_okna.jpg*

1

<sup>&</sup>lt;sup>15</sup> Francouzský malíř a vědec. Považován za inovátora fotografování a vynálezce první praktické metody produkce snímků.

<sup>&</sup>lt;sup>16</sup> Zakladatel světoznámé fotografické společnosti Kodak. Vlastník patentu na kamerovou skřínku, využívající film jako záznamové médium.

Od poloviny 90. let se digitální fotoaparáty stávaly stále populárnější, až nakonec analogové fotoaparáty přenechaly své místo digitálním a ty zcela ovládly svět fotografií. Tento převrat jde nazvat érou digitálních fotoaparátů.

Díky zvětšující se konkurenci mnoha výrobců se technologie dynamicky rozvíjely až do dnešní podoby. Dnes se výrobci v tvrdém konkurenčním prostředí snaží získat co největší pole zákazníků, vyvíjejí nové technologie a snaží se prodejní cenu neustále snižovat. Proto si dnes člověk může pořídit technologicky vyspělý fotoaparát za relativně rozumnou cenu.

## <span id="page-23-0"></span>**4 Digitální fotoaparát**

Pořízení digitálního obrazu za pomoci fotoaparátu lze označit jako nejpopulárnější způsob produkce. Digitální fotoaparát zcela určitě zaujal nejširší spektrum lidí a je spojen s každou generací. Ti nejstarší ho mají v paměti jako kouzelnou skřínku tvořící obrázky, mladou generací je chápán jako módní doplněk a způsob sebevyjádření.

Digitální fotoaparát je zařízení snímající předlohy z reálného světa, které konvertuje do digitální podoby. Tyto obrazy lze později upravovat ve velkém množství grafických programů. Velikou výhodou je bezprostřednost, s jakou je digitální snímek pořízen. Oproti analogovému předchůdci, který využíval citlivost halogenidů stříbra na světlo, to znamená veliký pokrok. Dříve si fotograf do poslední chvíle nebyl jistý, zda jsou jeho snímky kvalitní. U analogu se film zanesl do temné komory, kde se fotografie vyvolávaly. U digitálního fotoaparátu se objekt vyfotografuje, a pokud se snímek uzná za vhodný, přenese se soubor například do počítače a následně vytiskne. Tento proces zabere pár minut. O časové náročnosti se tedy není třeba zmiňovat. Další výhodou digitálního fotoaparátu je ve snížení nákladů. Pořízení přístroje je sice dražší, nicméně pokud pomineme paměťovou kartu, je to jediná investice, kterou je nutné podstoupit.

## <span id="page-23-1"></span>**4.1 Princip digitálního fotoaparátu**

Princip digitálního fotoaparátu vychází z koncepce klasického fotoaparátu, kde největší rozdíly najde uživatel ve snímači. U filmových přístrojů byl snímačem fotografický film, kterým byl obvykle fotografický negativ. U digitálního fotoaparátu je srdcem celého přístroje snímač, jehož plocha je citlivá na světlo. Nejprve se fotoaparát nachází v pohotovostním režimu, kde světlo procházející objektivem není tlumené clonou. Ta je v případě digitálních zrcadlovek v klidném stavu vždy maximálně otevřena, aby na displeji nebo v hledáčku byl obraz co nejviditelnější. Kompaktní fotoaparáty bez optického hledáčku umožňují světlu dopadat na snímač kontinuálně a obraz je promítán na LCD displej. Světlo doputuje až k závěrce, která chrání snímač před osvitem v době, kdy fotograf hledá vhodnou kompozici. Vše se ale mění při stisknutí spouště. V době, kdy se stiskne spoušť se clona, ležící uprostřed objektivu, stáhne na předem stanovenou hodnotu a omezí tok světla procházejícího objektivem. Závěrka se otevírá na danou dobu, která se nazývá expoziční čas, <span id="page-24-2"></span>a tím pádem světlu nic nebrání dopadnout na digitální snímač, kde nastává expozice, vytváření konkrétní fotografie.

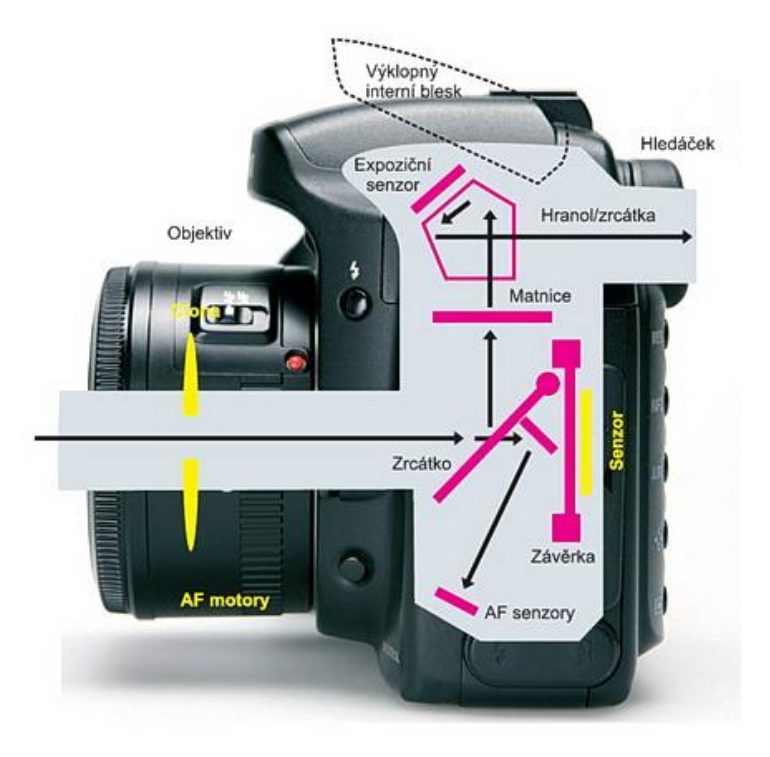

#### **Obrázek 11: Průřez digitálním fotoaparátem**

*Zdroj: http://www.fotografovani.cz/old-idif/fotografovani/images5/dslr-serial-1\_img2.jpg* 

Pro lepší pochopení, jak jednotlivé komponenty pracují, budou jejich funkce popsány v samostatné kapitole.

## <span id="page-24-0"></span>**4.2 Třídy fotoaparátů**

V dnešní době nalezneme stovky modelů fotoaparátů a je mnohdy složité se v tomto množství orientovat. Trh s digitálními fotoaparáty a trh s fotografickou tématikou obecně je v současnosti značně přesycen. Proto je užitečné rozdělení dle určitého kritéria. Existuje mnoho kritérií, proto by autor rád uvedl členění dle třídy fotoaparátu, jelikož podle těchto tříd se lépe určují technické parametry, výčet kladných a záporných vlastností a také spektrum zákazníků.

### <span id="page-24-1"></span>**4.2.1 Kompaktní fotoaparáty**

Již z jejich názvu je patrné, co je jejich hlavní doménou. Tyto fotoaparáty, pro které jsou typické malé rozměry, se stávají nejpoužívanější třídou fotoaparátů. Je to dáno jejich charakteristickými vlastnostmi, díky kterým si získaly opravdu veliké množství příznivců. Tyto přístroje jsou projektovány s vizí snadné obsluhy, proto si je pořizují spíše úplní začátečníci, běžní spotřebitelé, popřípadě lidé, které nezajímá, jak fotografie vzniká. Tvorba fotografie zde probíhá zcela automaticky, uživatel pouze stiskne spoušť a zvolený program fotografování provede své. Z toho vyplývá další výhoda této kategorie, a tou je jednoduchost užití, kterou zvládne každý uživatel.

Dnes je trendem ze strany výrobců osazovat kompaktní fotoaparáty čipy s vysokým rozlišením, jenž se vyrovná rozlišením, kterým disponují fotoaparáty spadající do vyšších kategorií. Objektiv těchto fotoaparátů disponuje velmi krátkým ohniskem, což je dáno rozměrem snímače. Fotoaparáty mají vestavěný blesk, který je účinný pouze na kratší vzdálenosti. Jednou z hlavních devíz je, v porovnání s celkovým rozměrem těla fotoaparátu, veliký LCD displej, který slouží pro zobrazení a kontrolu dříve vyfotografovaných snímků, ale také jako náhrada optického hledáčku, jelikož kompaktní fotoaparáty postrádají tradiční hledáček, který figuroval u jejich analogových předchůdců. Nicméně je nutné počítat s pro displeje příznačným zpožděním. Snímky jsou ukládány na interní paměť a dále na externí média v podobě paměťových karet. Pro potencionálního vlastníka je kladnou vlastností také možnost nahrávání videa, které je na velmi vysoké úrovni. Nejnovější modely nabízejí režim Full HD, tedy 1980x1020 bodů, zaručující vysokou kvalitu videa.

Množství modelů v kategorii kompaktů je značné, některé jsou směřovány více do designu, tzv. stylové kompakty, určené spíše pro mladé lidi, upřednostňující pěkný obal, před funkcionalitou. Jiné se drží svou vizáží více v normách, na kterou jsou uživatelé zvyklí. Nižší nároky na design se také jistě projeví na výší pořizovací ceny. Avšak existují i modely, které právě díky designu leckdy překonají pořizovací cenu digitální zrcadlovky.

### <span id="page-25-0"></span>**4.2.2 Vyspělé kompaktní fotoaparáty**

<u>.</u>

Vyspělé kompaktní fotoaparáty jsou přístroje, které eliminují některé slabosti cenově dostupnějších kompaktů. Stále spadají do kategorie kompaktních fotoaparátů, nicméně v měřítku celkového použití jsou jednoznačně o úroveň výš. Tento přístroj je také navržen pro každodenní používání, nicméně preference jsou odlišné<sup>17</sup>. Zatímco u běžných kompaktů je kladen důraz na nízkou hmotnost, cenu a snadné používání, v této třídě je prioritou možnost ovlivnit výslednou fotografii. Při používání této třídy fotoaparátů už se do jisté míry kreativně

<sup>17</sup> MINKOVÁ, Markéta. Digitální fotografie pro pokročilé. Čestlice: Rebo, 2006, s. 42. ISBN 80-7234-506-0.

tvoří fotografie. Tyto fotoaparáty používají vyspělejší objektivy a tím přispívají ke kvalitnější fotografii. Potřeba lepšího objektivu je dána tím, že vyspělé kompakty bývají osazovány většími snímači. Oproti běžným kompaktům mají tyto fotoaparáty objektivy s lepší světelností, tudíž se lépe adaptují špatným světelným okolnostem. Při pořizování snímků přichází sebejistota, jelikož prodleva mezi zmáčknutím spouště a exponováním snímku je významně kratší. Nicméně i zde je přednastaveno několik programů pro dané situace, ale je možné i manuálně nastavovat clonu, čas závěrky a jiné fotografické veličiny. Navíc tyto přístroje podporují ukládání výsledných fotografií do více druhů formátů. To ocení zejména ti uživatelé, kteří budou své snímky dále upravovat v grafických programech. Co se týče palety příslušenství, má potencionální uživatel daleko větší výběr a může svůj fotoaparát modifikovat. Na trhu existuje široké množství aditivních blesků, dálkových spouští a objektivových filtrů, případně předsádek.

Vyspělé kompaktní fotoaparáty kombinují složky amatérského a profesionálního zařízení. Pro uživatele je přínosem, že se začíná podílet na tvorbě snímku a tudíž je více vtažen do děje. Avšak ve srovnání s běžnými kompakty zde nalezneme větší rozměr přístroje a tím spojenou větší váhu. Také z finančního hlediska je vyspělý kompakt náročnější. Tuto třídu lze doporučit uživatelům, kteří požadují lepší kvalitu obrazu, více možností vstupovat do tvorby fotografie a pohrávají si s myšlenkou osvojení pokročilých fotografických metod.

#### <span id="page-26-0"></span>**4.2.3 Fotoaparáty EVF**

Fotoaparáty EVF, někdy označované jako nepravé zrcadlovky jsou další úrovní fotoaparátů. Fotoaparáty disponují automatickými funkcemi s možností je manuálně upravit, tudíž je doporučován uživatelům, kteří mají již nějaké zkušenosti a chtějí naplno využít příležitostí, které jim bude nabízet v budoucnu digitální zrcadlovka. Zde se začíná mluvit o fotografování v pravém slova smyslu a ne jen o mačkání spouště. Označení nepravá nebo elektronická zrcadlovka bylo spíše spojeno s obchodem. Mělo naznačit, že funkcemi a kvalitou snímku se zrcadlovkám velmi přibližuje. Fotoaparáty disponují velkým rozsahem ohniskové vzdálenosti a kvalitní stabilizací obrazu. Srdcem přístroje je snímač, který snímanou předlohu přenáší do miniaturního displeje zabudovaného místo hledáčku. Jelikož EVF označuje i typ hledáčku, bude proto popsán samostatně v budoucí kapitole Komponenty digitálního fotoaparátu. EVF fotoaparáty jsou pomyslnou třídou mezi kompakty a zrcadlovkami. S touto kategorií je spojena vyšší hmotnost oproti kompaktům, nicméně jsou lehčí než digitální zrcadlovky. Stejně tomu je i u kvality fotografie, kde EVF zaujímá místo někde mezi kompakty a digitálními zrcadlovkami.

### <span id="page-27-0"></span>**4.2.4 Digitální zrcadlovky**

<u>.</u>

Digitální zrcadlovky jsou chápány jako královská třída digitálních fotoaparátů. Nicméně jednotlivé modely se od sebe jak z hlediska funkcí, tak z hlediska finanční náročnosti velmi liší. Tudíž je vhodné předchozí výrok brát s rezervou, jelikož ty nejlevnější modely se od fotoaparátů nižších tříd příliš neliší, snad jen rozměrem a hmotností. Digitální zrcadlovky jsou dnes vlivem trhu stále více dostupné běžným uživatelům. V minulosti byly tyto přístroje určené pouze profesionálům nebo movitějším uživatelům. V současnosti jsou pořizovací ceny natolik nízké, že je kupují i amatéři, kteří se neplánují v umění fotografování nikterak zdokonalovat. Přístroj je prostorově i váhově náročnější než předchozí třídy.

Charakteristickým rysem digitálních zrcadlovek jsou výměnné objektivy a rozměrově větší snímače s vysokým rozlišením. Díky výměnným objektivům jsou digitální zrcadlovky vysoce variabilní a lze je se správným výběrem objektivu použít pro všechny způsoby fotografování<sup>18</sup>. Z konstrukčního hlediska jsou digitální zrcadlovky složitější než ostatní třídy fotoaparátů. Světlo prochází objektivem, dále je směřováno zrcátkem, které leží před snímačem, do pentagonálního hranolu. Zde se světlo díky hranolu láme a převrací do hledáčku. V praxi to znamená, že komponujeme pomocí hledáčku, nikoliv pomocí displeje, jak je tomu u kompaktů. Po stisku spouště se zrcátko sklopí vzhůru k hranolu, tudíž při expozici není v hledáčku nic vidět, jelikož světlo dopadá přímo na snímač. Fotografování skrze hledáček je výhodné v tom, že je opravdu vidět objekt, který se uživatel chystá vyfotografovat. Nefigurují zde tedy elektronicky zkreslené informace. Také se dosáhne vyšší stabilizace, díky opření přístroje o čelo. Stabilizace u digitálních zrcadlovek je častým problémem, zvláště při použití objektivů s delší ohniskovou vzdáleností, kde je vhodné použít stativ či se spolehnout na optickou stabilizaci, pokud jí objektiv nebo fotoaparát disponuje. Digitální zrcadlovky jsou z hlediska příslušenství velice bohaté, avšak velmi finančně náročné, zvláště při pořizování kvalitních objektivů. Při koupi si uživatel typicky pořizuje pouze tělo bez objektivu, který se dokupuje zvlášť. Nicméně v posledních letech je trendem, k vybraným modelům, které jsou většinou finančně dostupnější, přikládat jeden i dva

<sup>18</sup> SAHLIN, Doug. Digitální fotografie rychlými kroky. Praha: Grada, 2005, s. 28. ISBN 80-247-1089-7.

objektivy do tzv. kitů, které jsou výhodné především pro začínající uživatele digitálních zrcadlovek.

## <span id="page-28-0"></span>**4.3 Komponenty digitálního fotoaparátu**

Digitální fotoaparát je velice důmyslný přístroj, který prošel a stále prochází velmi dynamickým vývojem. Jako celek se může jevit velmi složitě, avšak skládá se z dílčích částí. Pro žádoucí výstup digitálního fotoaparátu je důležité, aby spolu součásti úzce a bezchybně spolupracovaly. Pro správné pochopení by autor rád charakterizoval jednotlivé komponenty digitálního fotoaparátu, jejich funkcionalitu a vliv na celý fotografický systém. Pořadí komponent je odvozeno od principu digitálního fotoaparátu.

#### <span id="page-28-1"></span>**4.3.1 Objektiv**

<u>.</u>

Objektiv je komponenta, kterou prochází světlo odrážející se od předlohy reálného světa, kterou uživatel fotoaparátem zachycuje. Tuto součást lze charakterizovat jako jednu čočku nebo také jako soustavu čoček. Využívá se tedy pro promítání obrazu na citlivý snímač, který je srdcem každého fotografického přístroje. Velice důležitým parametrem při koupi objektivu je jeho ohnisková vzdálenost. Ohnisková vzdálenost je udávána v milimetrech. Fyzikálně jednoznačnou definici ohniskové vzdálenosti vyslovil C. F. Gauss: "*Ohnisková vzdálenost předmětového (obrazového) prostoru je podíl lineární velikosti obrazu (předmětu) v ohniskové rovině k zdánlivé velikosti předmětu (obrazu) nekonečně vzdáleného."<sup>19</sup>* Ohnisková vzdálenost má také značný vliv na celkový úhel záběru, který lze konkrétním objektivem zachytit. V praxi to znamená, že s objektivem, který disponuje malou ohniskovou vzdáleností, lze vyfotografovat široký záběr, avšak není možné se zaměřit na detaily v dáli. S použitím objektivu s velkou ohniskovou vzdáleností je uživatel schopen zachytit velmi vzdálené předměty, přičemž úhel záběru bude malý a objekt bude oproti své reálné předloze zvětšený $^{20}$ .

<sup>19</sup> GAUSS C. F. [online].[cit. 2013-03-20]. Dostupné z: http://www.humanart.cz/wiki-slovnik-438-ohniskovavzdalenost.html

<sup>20</sup> MINKOVÁ, Markéta. Digitální fotografie pro pokročilé. Čestlice: Rebo, 2006, s. 74. ISBN 80-7234-506-0.

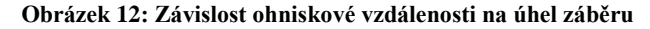

<span id="page-29-0"></span>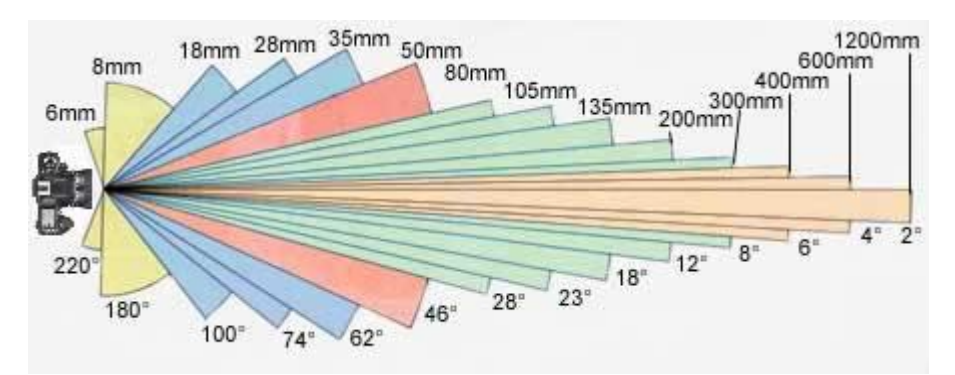

*Zdroj: http://www.fotoaparat.cz/images/0005/000528.jpg*

Z pohledu ohniskové vzdálenosti lze rozlišovat objektivy do několika kategorií. Objektivy s nejmenší ohniskovou vzdáleností bývají označovány jako rybí oko, které umožňují vytvořit snímek s úhlem záběru dokonce větším než 180˚, avšak za cenu deformace snímaných objektů. Celkový obraz je nereálný, ale efekt je to opravdu zajímavý. Za širokoúhlé bývají označovány objektivy mající ohniskovou vzdálenost 18 až 35mm (ohnisková vzdálenost přepočtená pro kinofilm), které zkreslení charakteristické pro rybí oko mají značně redukováno. Ohnisková vzdálenost okolo hodnoty 50mm označuje objektivy základní, které jsou nejvíce využívané, jelikož jejich zobrazení je podobné, jako u vnímání lidským okem. Další kategorií jsou tzv. krátké teleobjektivy s hranicemi 80 až 300mm, které přibližují snímaný objekt, až u nich nastane snížení hloubky ostrosti, danou vyšší ohniskovou vzdáleností. Poslední kategorií jsou dlouhé teleobjektivy (do cca 1200 mm), kde dojde k velkému zvětšení. Tyto objektivy postrádají vyšší úroveň světelnosti, je nutné zvolit delší čas expozice, zvláště při špatných světelných podmínkách. Vedle objektivů s pevnou ohniskovou vzdáleností existují i objektivy s proměnlivou vzdáleností, tzv. zoomy.

Bývá pravidlem, že se v těle objektivu nachází clona, která mění danou světelnou intenzitu, přesně podle uživatelových požadavků. S clonou úzce souvisí hloubka ostrosti. Se vzrůstající clonou se množství světla dopadajícího na snímač snižuje, tím pádem bude hloubka ostrosti větší. Pokud clonu zmenšíme, poloměr otvoru se zvětší, intenzita světla bude vyšší a snímek nebude dost ostrý. Tohoto efektu se využívá při fotografování portrétů, kde osoba vstupuje do popředí a okolí je rozostřené. Maximální otevření clony, kdy na snímač dopadá největší intenzita světla je označováno jako světelnost objektivu. Je to v podstatě určení maximálního průměru, do kterého je clona schopna se roztáhnout. S rostoucím průměrem se také zvyšuje užitná hodnota objektivu, stává se více univerzálním, jelikož je schopen pojmout více světla a je použitelný i za špatných světlených podmínek. Nicméně vždy je nutné se přizpůsobit fotografovanému objektu, správný výběr objektivu a nastavení clony uživatel získá praxí, kde mu pomáhá zabudovaný expozimetr.

#### <span id="page-30-0"></span>**4.3.2 Závěrka a snímač**

Po průchodu objektivem se mohou světelné paprsky zastavit o závěrku, která zabraňuje vstupu světla na snímač. Závěrka slouží jako pomyslné dveře, které jsou v době kompozice zavřené, aby nedocházelo k osvícení snímače. Při stisku spouště se závěrka otevírá na přesně určenou dobu a spolu s clonou vytváří kombinaci pro expozici. Expozice je ovlivněna clonou, která určuje množství světla dopadajícího na snímač a časem závěrky, který určuje dobu osvícení snímače. Při prodloužení času, po který je závěrka otevřená se může stát, že se senzor přesytí a výsledná fotografie bude přesvícená, neboli přeexponovaná. Proto je zapotřebí expoziční čas správně vybírat. Při dlouhých expozičních časech je nutností mít k dispozici stativ, aby výsledný obraz nebyl rozmazaný. Ve velmi krátkých expozičních časech lze zastavit i rychlý pohyb. Krátkých expozičních časů se proto využívá při fotografování letících zvířat či padající vody, kde je možné rozeznat detaily, které jsou člověku při běžném pozorování skryty.

V průběhu expozice, dopadají světelné paprsky na snímač a začíná se vytvářet fotografie. Snímač je polovodičový prvek, který převádí snímané světelné záření na elektrický náboj. Typů snímačů je několik a každý využívá jiný způsob zápisu. Charakteristickou veličinou je rozlišení, které se snahou výrobců neustále zvyšuje. Rozlišení udává množství pixelů, obsažených ve výsledné fotografii, tudíž i pomyslně její kvalitu. Dalším ukazatelem kvality snímače je jeho velikost. Zpravidla je velikost snímače určena podle třídy daného fotoaparátu. Veličinu, kterou je schopen uživatel hodnotit a která má také dopad na výslednou kvalitu je světelná citlivost snímače, označována jako ISO, mezinárodní standard pro citlivost filmů (snímačů) na světlo. Dříve se jako stupnice citlivosti používaly také DIN, ASA, GOST či ČSN. Hodnotu ISO lze nastavit v době kompozice. Snímač se tak stává více či méně citlivým na doplňující světlo. Při dobrém osvětlení lze hodnotu citlivosti snížit a výslednému snímku to jen prospěje. Vyšší hodnoty ISO lze uplatnit při špatných světelných podmínkách. Avšak s větší citlivostí je spojeno i snímání špatných elektrických signálů, které má za následek existenci šumu, snižující estetickou úroveň výsledné fotografie.

#### <span id="page-31-0"></span>**4.3.3 Snímač CCD**

Prvním typem snímačů je snímač Charged-Couple Device, zkráceně snímač typu CCD. Jak se již autor zmínil, tento druh snímače spatřil světlo světa již v roce 1969, kdy jej pánové W. Boyle a G. E. Smith vytvořili v laboratořích firmy Bell. Nejenže se významně podíleli na zrodu digitální fotografie, dokonce obdrželi za tento vynález v roce 2009 Nobelovu cena za fyziku<sup>21</sup>. Snímač obsahuje buňky citlivé na světlo, které jsou uspořádány do obdélníku. Jednotlivé řádky či sloupce komunikují s procesorem pomocí sběrnice. Jakmile se závěrka otevře, senzor začíná zpracovávat obraz, který na něj dopadá skrze objektiv. Vzniká elektrický náboj, který se zpracovává po jednotlivých řadách. První řada je načtena do paměti, po načtení putuje do výstupního zesilovače a získaná data jsou pomocí analogovo-digitální převodníku převedena do digitální podoby. Následně se řada smaže a proces pokračuje řadou následující. Po zpracování všech řad je obraz kompletní. Po přečtení se informace zachycené na snímači ztrácí a snímač je připraven k dalšímu použití. Dle zpracování jednotlivých dat, lze dělit CCD čipy na dvě kategorie. První jsou progresivní CCD čipy, které zpracovávají světločivné buňky řadu po řadě. Další kategorií jsou prokládané CCD čipy, které zpracovávají několik řad najednou, uspořádaných do bloků, čímž se zpracování obrazu zkrátí. Toho se využívá při vytváření více fotografií za sebou. Charakteristickým znakem CCD snímačů je vyšší spotřeba energie v důsledku používání analogově digitálního převodníku. Další devízou je nižší rychlost, s jakou se data zpracovávají. Jsou zde i vyšší náklady na výrobu, avšak systém CCD čipu jako takového je velice jednoduchý.

#### <span id="page-31-1"></span>**4.3.4 Snímač CMOS**

1

Dalším typ snímače nese označení CMOS, neboli Complementary Metal Oxide Semiconductor. Od snímačů typu CCD se nejvíce odlišuje svou konstrukcí a také způsobem, jakým zpracovává světelné paprsky. Právě z odlišné konstrukce a způsobu záznamu spočívá přednost tohoto snímače, a to nízká spotřeba energie. Je to dáno tím, že ve snímači CMOS se digitalizace obrazu uskutečňuje v každém bodu zvlášť a také v ten samý moment. Pro příznivce sériového snímání je výhodné, že výstup CMOS respektive všechny jeho body mají svůj vývod do procesoru. Exportování obrazu je tedy ve srovnání s CCD o poznání rychlejší. Nevýhoda CMOS spočívá v jejich špatné citlivosti na světlo. Tudíž je jejich využití ve špatně

<sup>&</sup>lt;sup>21</sup> The Nobel Prize in Physics 2009. Nobel Foundation [online].  $6.10.2009$ . Dostupné z: http://www.nobelprize.org/nobel\_prizes/physics/laureates/2009/index.html

osvětlených prostorách neefektivní. Také disponují obecně horší kvalitou snímaného obrazu než CCD, i když postupným vývojem se podařilo dosáhnout kvality obrazu srovnatelnou s CCD. I přes tyto záporné vlastnosti se tyto snímače rozšířily ve světě digitálních fotografií. A to i díky jejich nízké výrobní ceně, jelikož způsob, jakým se CMOS vyrábějí je totožný i pro mikroprocesory, elektronických pamětí SRAM nebo jednočipové mikropočítače $^{22}$ . Tyto polovodiče lze rozdělit na pasivní a aktivní. Pasivní CMOS snímače jsou charakteristické tím, že výsledné obrazy obsahovaly mnoho šumu, tedy nežádoucího efektu. Mnohem zajímavější jsou aktivní CMOS snímače, které u každého bodu citlivého na světlo figuruje analytický prvek, který případný šum analyzuje a následně ho potlačí.

<span id="page-32-0"></span>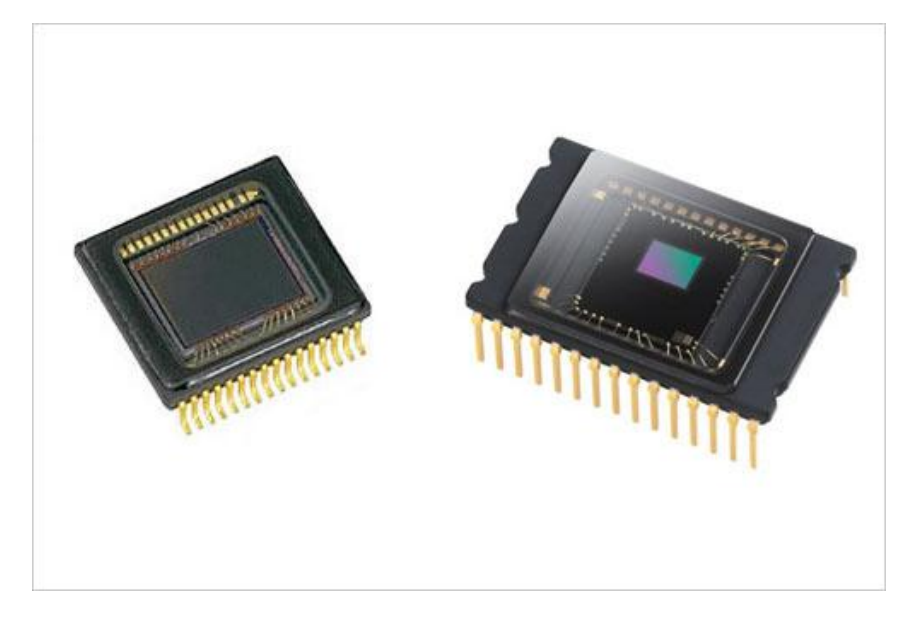

#### **Obrázek 13: Snímače CCD a CMOS**

*Zdroj: http://oneslidephotography.com/wp-content/uploads/2011/04/CCD-vs-CMOS-Fact-and-Fiction.jpg*

Oba typy snímačů využívají k barevné reprodukci předlohy Bayerovu masku, která je použitá téměř v každém digitálním fotoaparátu. Jde v podstatě o RGB filtr, který simuluje vnímání barev lidským okem. Tento filtr v roce 1979<sup>23</sup> patentoval Bryce Bayer, vědec, který celý svůj pracovní život zasvětil společnosti Kodak. Nicméně v roce 2012 zemřel<sup>24</sup>. Bayerova maska je tvořena maticí barevných filtrů, které jsou rozděleny do čtverců, reprezentující jeden

<u>.</u>

<sup>22</sup> MINKOVÁ, Markéta. Digitální fotografie pro pokročilé. Čestlice: Rebo, 2006, s. 25. ISBN 8072345060.

<sup>23</sup> NO-X. Revoluční změna Bayerovy masky od Panasonicu: 2× vyšší citlivost snímačů. Diit.cz [online]. 7.2.2013. Dostupné z: http://diit.cz/clanek/snimac-panasonic-micro-color-splitters

<sup>&</sup>lt;sup>24</sup> MANN Peter. Zemřel Bryce Bayer, vědec firmy Kodak, tvůrce Bayerovy masky. Di24.cz [online]. Dostupné z:http://www.di24.cz/index.php/183-novinky/udalosti/226-zemrel-bryce-bayer-vedec-firmy-kodak-kteryvytvoril-bayeruv-filtr

pixel. Každý čtverec je rozdělen na čtyři části. Každá barva z RGB je zde zastoupena, avšak zelená je zde obsažena dvakrát, jelikož lidské oko je právě na tuto barvu nejcitlivější.

#### <span id="page-33-0"></span>**4.3.5 Snímač Foveon X3**

Snímač Foveon X3 byl vyvinut společností Foveon a uveden na trh v roce 2002. Tento snímač je postaven na architektuře snímače CMOS a předpovídala se mu veliká budoucnost, jelikož použitá technologie snímání se jevila jako převratná. Jeho hlavní předností byla schopnost zaznamenat úplnou barevnou informaci v každém jednotlivém pixelu snímače. Na rozdíl od klasických CCD a CMOS, které pro každý pixel propouštěly pouze jednu barvu, a úplná barevná informace se dopočítávala pomocí interpolace, mohly teoreticky dosáhnout až čtyřnásobného barevného rozlišení. Funkce byla založena na poskládání tří barevných filtrů barevného modelu RGB na sebe, nikoli jako u CCD a CMOS snímačů, které využívají mozaiku v podobě Bayerovy masky.

<span id="page-33-1"></span>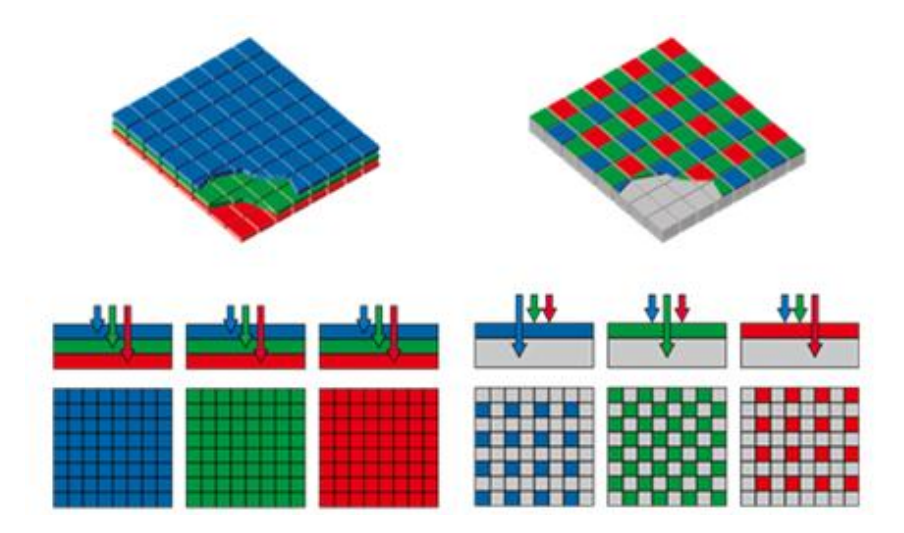

**Obrázek 14: Porovnání Foveon X3 se snímači využívající Bayerovu masku**

*Zdroj: http://www.estiasis.com/sites/estiasis.com/files/totalid/cameras/SD1-Merrill\_foveon-sensor-technology.png*

Každá ze tří vrstev zachycovala jednu barvu barevného modelu RGB. Horní vrstva zachycovala modrou komponentu, prostřední vrstva zelenou a vrstva spodní barvu červenou. Vzorec pro vypočítání barevné informace pixelu jen spojil informace ze všech vrstev. Díky tomuto zlepšení tedy odpadávala interpolace a snímek postrádal případné nežádoucí artefakty, vyvolané právě interpolací. Avšak pomyslné rozlišení bylo zkreslující, jelikož výrobce udával rozlišení pro všechny vrstvy dohromady, tudíž pro skutečné rozlišení fotoaparátu bylo nutné

tuto hodnotu vydělit třemi. Foveon odkoupila v roce 2008 společnost Sigma Corporation, pro jejíž fotoaparáty se Foveon X3 stal hlavním stavebním kamenem<sup>25</sup>.

#### <span id="page-34-0"></span>**4.3.6 Hledáček a displej**

<u>.</u>

Hledáček je pro profesionálního fotografa nezbytnou součástí fotoaparátu. V minulosti, kdy se využívaly analogové fotoaparáty, byly hledáčky na všech fotoaparátech. Dnes při použití fotoaparátů digitálních se hledáček stává výjimkou, zvláště v nižších třídách fotoaparátů. Hledáček slouží k interakci s prostředím. Zobrazuje úhel pohledu přístroje. Pomocí něj fotograf komponuje scenérii. Jeho kladné a záporné vlastnosti se liší dle druhu hledáčku, nicméně má i obecnou vlastnost. Tou je stabilizace obrazu. Tím, že uživatel hledí do hledáčku, musí opřít hlavu o fotoaparát. Tím pádem se nachází ve stabilnější poloze pro fotografování, než je tomu při pozorování displeje s nataženýma rukama.

Prvním typem jsou průhledové hledáčky, které se využívaly již u analogových fotoaparátů a jsou využívány i u fotoaparátů digitálních. Ty jsou z konstrukčního hlediska nejjednodušší a také jsou prostorově nenáročné. Tento druh býval součástí nižších tříd fotoaparátů, avšak lze jej spatřit i na přístrojích výrazně dražších. V současnosti je vytlačován pohodlnějšími a rozměrnými LCD displeji. Průhledový hledáček je systém optických čoček, nacházející se poblíž objektivu. Jeho typickou nevýhodou je paralaxa neboli odchylka. Tím, že se hledáček nachází v jiné dráze než objektiv, bude výsledný snímek jiný, než jaký ho vidíme v hledáčku. Při fotografování vzdálených scenérií tato vada odpadá, jelikož se dráhy sbíhají. Paralaxa se nejvíce projeví při tvorbě makrofotografií. Bohužel díky této skutečnosti, je téměř nemožné tento druh fotografie za pomoci průhledového hledáčku tvořit. Lepší přístroje sice měly kompenzaci paralaxy, ale nebyla dokonalá. Nicméně kladnou vlastností je jeho jednoduchost, díky které mohou výrobci snížit prodejní cenu. Toto ocení zejména potencionální zájemci.

Dalším druhem je hledáček charakteristický pro digitální fotoaparáty. Elektronický hledáček EVF (Electronic viewfinder) je primárně komponován do vyspělejších kompaktů a modelů střední třídy. EVF skrývá v podstatě malý LCD displej zabudovaný místo hledáčku. Obraz sejmutý snímačem bývá promítán na displeji, vidíme tedy skutečnou scenérii, tudíž odpadá problém paralaxy. Navíc je užitečné, že elektronický hledáček se chová jako běžný

<sup>25</sup>Company Overview. Foveon [online]. 2010. Dostupné z: http://www.foveon.com/article.php?a=247

displej, lze si tedy v hledáčku zobrazit veškeré informace jako zaostření, měření expozice, nastavení blesku a jiné užitečné sdělení. Pomocí EVF si lze prohlížet i vyfotografované snímky, výhoda především při přímém osvětlení, kdy špatně kontrastní běžný displej postrádá svou čitelnost. Další kladnou vlastností je jeho nízká spotřeba, díky které baterie vydrží déle. Jeho nedostatky spočívají v rozlišení displeje hledáčku, které kvůli malým rozměrům není nijak oslnivé. Promítaný obraz postrádá kvalitu a také displej disponuje malou zobrazovací rychlostí, je tedy nezbytné s fotoaparátem pomaleji hýbat.

Pomyslnou královskou třídou je optický hledáček TTL (Through the lens), který byl využíván v analogových zrcadlovkách a jeho vlastnosti využívají i ty moderní, digitální. Tento systém tvoří zrcátko, které je uchyceno před závěrkou a směruje světlený paprsek skrze matnici do pentagonálního hranolu, kde se světlo stranově převrací pro hledáček. Díky tomuto typu dochází k přesnému komponování, jelikož lze kontrolovat zaostření a také hloubku ostrosti. Vlastnost TTL vychází z konstrukce digitálních zrcadlovek. Při expozici se zrcátko posune do horizontální polohy, a tudíž v době expozice nic v hledáčku nevidíme. Tento nedostatek eliminuje funkce Live View, kde se obraz při zvednutém zrcátku promítá na snímač, který jej zpracuje a přenáší na LCD displej na zadní straně zrcadlovky. Touto funkcí disponují však jen některé zrcadlovky.

Jelikož zrcadlové hledáčky fungují na principu světleného odrazu, dochází zde k úspoře energie. Kladnou vlastností TTL hledáčku je také jejich nezávislost na druhu objektivu, i po výměně objektivu uvidíme v hledáčku obraz, tak jak bude zaznamenán.

Zvláštní kategorií hledáčků jsou displeje, které slouží zejména digitálním kompaktům jako jediný způsob nahlížení na snímaný obraz. Princip zobrazení je jednoduchý. Pomocí snímače a procesoru se snímek zpracuje a následně zobrazí na displeji. Displej také slouží pro kontrolu kompozice a expozice. Kdykoliv je možné již pořízený snímek zpětně vyvolat a přesvědčit se, zda splňuje uživatelovy nároky. Trendem displejů je jejich rozměrové zvětšování. Z hlediska kompaktů lze říci, že displeje prakticky zaplňují zadní stranu fotoaparátů. To s sebou nese řadu kladných vlastností, jako přehledné a pohodlné komponování a také zobrazení mnoha užitečných informací. Displeje pro digitální fotoaparáty jdou tvořeny LCD panely. Tyto LCD jsou ve srovnání s hledáčky provozně nákladnější, jejich užíváním se sníží výdrž baterie. Při koupi fotoaparátu si je vhodné uvědomit, že každý displej zobrazuje se zpožděním. Proto není vhodné fotografovat pomocí displeje objekty v pohybu. Ke zpoždění dochází během přenosu informací na displej a také během přenosu z displeje skrze oči do mozku. Nicméně využívání hledáčku coby displeje je stále více oblíbené mezi amatérskými fotografy díky jeho adaptaci na změnu ohniskové vzdálenosti.

#### <span id="page-36-0"></span>**4.3.7 Paměťová média**

K ukládání fotografií používají digitální fotoaparáty paměťové karty. Tyto rozměrově malé paměti se postupem času staly externími paměťmi nejen pro fotoaparáty. Běžně se využívají v noteboocích, GPS navigacích, mobilních telefonech, MP3 přehrávacích a dalších zařízeních. Jejich popularita je dána především jejich kompaktními rozměry. Výrobci kladou důraz na zvýšení kapacity paměťových karet. Dnes je možné koupit karty s kapacitou až 128 GB. Avšak v nedávných dobách byla jejich kapacita řádově v MB. Paměťové karty jsou paměti typu Flash a tudíž dokáží uchovat data i při absenci napájení. Elektřinu potřebují tedy pouze pro čtení nebo zápis. Tímto způsobem lze tedy data uložená na paměťových kartách archivovat. Další kladná vlastnost spočívá v jejich velmi nízké hmotnosti, která je u přenosných zařízení žádoucí. Paměťové karty neobsahují žádné pohyblivé části, tudíž jsou rezistentní vůči otřesům a nevadí jim elektromagnetické pole. Celková kapacita ale není jediný atribut, který je důležitý. Případný kupec by se měl zajímat také o rychlost čtení a zápisu dané karty. Tyto hodnoty je dobré sledovat, pokud uživatel chce pořizovat video ve vysoké kvalitě nebo pokud uvažuje o sériovém snímání, kde je zapotřebí, aby se data rychle ukládala. Paměťové karty se třídí podle typu, který lze snadno určit dle tvaru karty.

Během vývoje paměťových karet se společnosti snažily o vytvoření standardu, který by oné společnosti zajistil vysoký finanční zisk. Nicméně toto se nepodařilo. Trh se rozpadl v době, když si několik společností vytvořilo své vlastní typy karet, většinou použitelné pouze do produktů jejich výroby. Několik typů karet také samozřejmě zaniklo a upadlo v zapomnění. Postupem času se trh s paměťovými kartami přesunul do podoby, jakou známe dnes. V současnosti trh primárně nabízí karty typu SD, CF a MS. Zde autor popíše nejpoužívanější typy.

Nejrozšířenější paměťová karta je typu SD. Secure Digital jsou kartami, které se využívají v mnoha přenosových zařízeních. Prošly velikým vývojem, dnes se již prodává třetí generace těchto karet. Charakteristickým znakem SD karet je zkosení pravé horní časti a také mechanický zámeček, umístěný po levé straně karty. Mechanický zámeček je ochrana proti nechtěnému zápisu. V pozici LOCK nelze na kartu posílat data ani stávající data nikterak upravovat. V pozici OPEN je karta plně přístupná. Prvním typem byly karty s názvem SD,

které byly limitované maximální kapacitou 2 GB. Druhou verzí byly karty SDHC (High Capacity), které měly horní hranici kapacity nastavenou na 32 GB. Posledním vývojovým stupněm jsou karty s označením SDXC (eXtreme Capacity), jež by měly dosáhnout kapacity až 2 TB<sup>26</sup>. Tyto tři varianty se vyrábí v provedeních normální (plná) velikost, Mini a Micro. Kategorie Micro je charakteristická pro nové mobilní telefony a pro nejmodernější kompaktní fotoaparáty, kde se klade důraz na celkové rozměry zařízení.

Dalším typem, který se stále používá v digitálních fotoaparátech, je karta CompactFlash, jinak označována jako CF. Tyto karty vznikly v roce 1994 díky společnosti Sandisk<sup>27</sup>. Paměťová média CF jsou používány především v profesionálních digitálních fotoaparátech a kamerách, tudíž je lze označit za vysoce profesionální a velice spolehlivé. Z hlediska konstrukce jsou CF karty dvojího typu. První typ slouží především pro fotoaparáty a kamery. Druhá varianta CompactFlash II, ač byla více prosazována, nestala se tak kvalitní jako Compactflash I. Postupem času upadla v zapomnění. ComapctFlash je specifická díky dvouřadému připojovacímu konektoru obsahujícím padesát pinů. Nevýhodou je její větší rozměr (ve stejném tvaru, jen o něco tlustším se vyráběly harddisky, které měly větší kapacitu, než tehdejší paměťové karty), který se ale bez problému ukryje uvnitř digitální zrcadlovky.

Posledním typem z řad nejpoužívanějších karet je Memory Stick. Tento specifický druh karet vyvinula společnost Sony v roce 1998. Dnes je spolu se Sony předně vyrábí i společnost Sandisk. Tento druh také prošel značným vývoj, až se Memory Stick paměti vytvořilo několik verzí. Ta nejstarší, s názvem Memory Stick byla pro svůj nevšední vzhled přezdívána žvýkačkou. Nicméně tato karta je v současnosti archaickou a již se nevyrábí. Výrobce experimentoval s rozměry a výkonem karty prostřednictvím Memory Stick Duo a Memory Stick Pro, které se dodnes vyrábí, disponují moderními technologiemi a velikostí až 32 GB.

1

<sup>26</sup>Capacity (SD/SDHC/SDXC). SD Association [online]. Dostupné z: https://www.sdcard.org/developers/overview/capacity/

<sup>&</sup>lt;sup>27</sup> SMITH, Cliff. How it works – memory cards. Trusted Reviews [online]. 2007, 24.6.2007. Dostupné z: http://www.trustedreviews.com/opinions/how-it-works-memory-cards

## <span id="page-38-0"></span>**5 Scanner**

1

Scanner je další hardwarové vstupní zařízení, používající se k digitalizaci obrazu. Využívá se jak v domácnostech, tak i v profesním světě. Scanner může být samostatné zařízení nebo jako součást multifunkčního zařízení spolu s tiskárnou. Multifunkční zařízení je v posledních letech populární zejména pro amatérské použití, šetří peníze a prostor v místnosti. Princip zařízení je jednoduchý. Pro osvětlení předlohy se používá řada LED diod. Od dokumentu se světlo odráží a dopadá na snímač, který světelné paprsky snímá a poté naměřené hodnoty jasu a barev předá počítači. Snímací prvek ve scannerech zastoupen CCD snímačem nebo typem CIS. Contact Image Sensor (CIS) využívá barevných LED diod malých rozměrů pro osvětlení předlohy, díky malé velikosti optické soustavy mohou scannery osazené touto technologií dosáhnout celkově menších rozměrů. Tyto scannery jsou také oproti zařízením s CCD snímačem levnější a disponují menší spotřebou. Avšak kvalita výsledného obrazu je o poznání nižší. Naproti tomu scannery s CCD disponují vyšší kvalitou obrazu a mají větší spektrum využití. Princip těchto snímačů se neliší od těch, které se využívají v digitálních fotoaparátech.

Propojení scanneru a PC bylo dříve realizování přes paralelní port LPT, dnes je běžné propojení pomocí rychlejšího paralelního portu SCSI, který je typický pro profesionální zařízení, nebo přes rozhraní USB, které je více rozšířené v domácnostech. Hlavními parametry scannerů bývají rozlišení, barevná hloubka a samozřejmě cena. Rozlišení se udává v hodnotách DPI a určuje, kolik bodů je snímač schopen snímat na jeden palec. Čím vyšší rozlišení, tím je takovýchto bodů na obrazu více. Obraz je tedy více detailní. Dnes jsou scannery běžně schopny dosáhnout rozlišení 2400 dpi. V praxi je běžné se setkat s interpolací, která dává vyšší rozlišení, než je skutečné. Interpoluje se rozlišení ve směru snímače v závislosti na rychlosti jeho posuvu. V podstatě jde o softwarovou asistenci scanneru, kde je program schopen dopočítat pixely, které skutečné rozlišení zařízení není schopné zachytit<sup>28</sup>.

Barevná hloubka je pro běžné scannery ve škále až 48 bitů, tudíž 16 bitů pro každou základní barvu. Udává, jak přesné je přenesení barvy předlohy do digitální podoby. Cena se stále dynamicky mění, avšak je jisté, že poměr výkonu a ceny se neustále zlepšuje. Běžné

<sup>28</sup> VLACH, Martin. Tipy, efekty a kouzla v Adobe Photoshopu. Praha: Computer Press, 2001, s. 36. ISBN 80- 7226-438-9.

scannery si může dovolit téměř každý a na domácí použití je jejich výkon dostačující. Na profesionální úrovni jsou ceny mnohem vyšší, běžně překračující hranici desítek tisíc korun. Pro profesionální práci je nezbytné skenery kalibrovat. V současné době je na trhu několik typů scanneru, které je vhodné detailněji rozvést.

### <span id="page-39-0"></span>**5.1 Ruční scannery**

Dle autorova názoru je tato kategorie jedním z nejvíce rozšířených typů, aniž si to lidé uvědomují. Zákazník se s nimi setkává každý den v obchodech. Jsou to čtečky čárových kódů, které jsou pouze jednoúčelové. Toto zařízení využívá paprsků laserů, které zachytí informaci, ukrytou v čárovém kódu. Bývá v pistolové podobě nebo zabudované v pokladním terminálu.

S ručními scannery lze také snímat papírovou předlohu. Ovšem disponuje velmi nízkým rozlišení, tudíž výsledné obrazy postrádají kvalitu. Jak už z názvu vyplývá, k tvorbě obrazu je zapotřebí asistence člověka. Ten přejíždí plochu snímací hlavicí. Tento způsob vyžaduje uživatelovo precizní ovládání. Jeho využití je na malých plochách, nejlépe na takových, které odpovídají šířce snímací hlavice. Až na čtečky čárových kódu se ručních scannerů již téměř nevyužívá.

### <span id="page-39-1"></span>**5.2 Stolní scannery**

1

Bezesporu nejvíce rozšířený typ. Snímaný objekt je položen na sklo, pod kterým se pohybuje automaticky řízené snímací rameno, které snímaný objekt převádí do digitální podoby. Stolní scannery jsou tedy komfortnější. Rozlišení je zde dáno dvěma hodnotami, přičemž ta první udává počet bodů na palec v řádku a ta druhá počet bodů na palec při hybnosti malého motoru, který pohybuje snímačem podél předlohy. Stolní scannery mají široké pole působnosti, od nenáročných domácností upřednostňující levné scannery, až po náročné firemní požadavky, zastoupené např. scannerem Panasonic KV-S7075C<sup>29</sup>. Na trhu je obrovské množství zařízení od mnoha výrobců, různých parametrů a výkonností. U stolních scannerů lze skenovat předlohy až velikost A3. Pravidlem při koupi bývá i přítomnost softwaru, který po nainstalování nabízí možnost konfigurace zařízení a základní zpracování obrazu. V poslední době se skenery staly nedílnou součástí tzv. multifunkčních tiskáren.

<sup>29</sup> KV-S7075C. Panasonic. [online]. Dostupné z: http://www.business.panasonic.co.uk/communicationsolutions/all-scanners/kv-s7075c

## <span id="page-40-0"></span>**5.3 Bubnové scannery**

Bubnové scannery jsou pomyslnou špičkou jak z hlediska rozměrů předlohy, tak z hlediska finančního. Pořizovací cena těchto strojů dosahuje až šestimístných čísel. Hlavní částí zařízení je rozměrný, obvykle skleněný buben. Na buben se nalepí předloha, která je uvnitř zařízení roztáčena ve vysoké rychlosti spolu s bubnem. Předloha je snímána pomocí směru otáčení a fotodiody, která díky RGB filtrům a AD převodníku zasílá digitální data do počítače. Bubnové scannery se používají pro velmi rozměrné předlohy a také tam, kde je nutné dosáhnout vysoké kvality výstupního snímku. Kvalita a rozměrová nezávislost na předloze jsou argumenty, díky kterým si bubnové scannery získaly své zastánce. Naopak jim lze vytknout vysoké pořizovací náklady a také velké prostorové nároky.

## <span id="page-40-1"></span>**5.4 Filmové a 3D scannery**

Filmové scannery jsou, pro svoje zcela specifické užití, zařízením profesionálů nebo fotografických nadšenců, kteří si chtějí své staré snímky z fotografického filmu převést do digitální podoby. Jednotlivá políčka 35mm i plochého filmu jsou snímána a převáděna zpravidla do vysokého rozlišení. Tyto skenery jsou uzpůsobeny pro snímání malých předloh, proto jsou náročné na přesnost. Při snímání fotografie z filmu se můžou vyskytnout různé nečistoty, jako škrábance a prach, které výsledný efekt kazí. Proto se u filmových scannerů využívá technologií Digital ICE<sup>30</sup>, sloužící k získání lepšího výsledného obrazu ze starých fotografických filmů. Tato sada technologií byla vytvořena společností Kodak. V procesu skenování je kromě tří základních složek zapojena čtvrtá, v podobě infračerveného záření, která odhalí případné poškození a nečistoty na snímku. Ty jsou za pomoci pokročilých algoritmů z výsledného snímku odstraněny<sup>31</sup>.

Posledním evolučním stádiem jsou nyní 3D scannery. 3D scanner prostřednictvím laserů provede rozbor tvaru a barvy předlohy. Tyto informace následně vedou k vytvoření trojrozměrného vzoru. Tyto technologie jsou stále ve vývoji, uživatelé se zejména setkávají s problémy optiky. Avšak stále více lidí vidí ve 3D scanneru budoucnost a stále častěji se tento typ integruje do lidského života. Proto se na trhu objevuje velké množství typů od

1

 $30$  About Digital ICE processing. Pearson Imaging. [online]. Dostupné z: http://www.pearsonimaging.com/articles/about/digitalice.html

<sup>&</sup>lt;sup>31</sup> Digital ICE scratch correction using infrared-enabled scanners. Kodak. [online]. 18.11.2009. Dostupné z: http://motion.kodak.com/motion/About/The\_Storyboard/4294971105/index.htm

rozličných firem. Dnes se 3D scannerů využívá nejvíce ve filmovém a herním průmyslu, pro snímání reálných (lidských) modelů, které se za pomoci moderních technologií transformují dle představivosti výtvarníků i vývojářských týmů.

## <span id="page-42-0"></span>**6 Ruční kreslení**

Ruční kreslení digitálního obrazu se v současnosti těší veliké oblibě. Své uplatnění nachází zejména při tvorbě počítačových her a kreslení animací. Kreslení tedy předně používají spíše profesionálové, nicméně tuto metodu tvorby digitálního obrazu mohou využít i amatérští uživatelé. Postačí jen umět kreslit. K ruční tvorbě je nutné grafické prostředí, ve kterém následné kreslení bude probíhat. K produkci je také nutné používat kompatibilní vstupní zařízení, zastoupené klávesnicí a myší. Avšak myš, jako kreslící nástroj není přesná, uživatel s ní není schopen dosáhnout toho, co mu dovolí tužka na obyčejný papír. Proto se pro ruční kreslení grafiky začaly používat tablety s dotykovými pery.

### <span id="page-42-1"></span>**6.1 Tablet**

Tablety jsou v podstatě polohovací vstupní zařízení obvykle obdélníkového tvaru. Základem je snímací plocha citlivá na dotyk a tlak, která v kombinaci s dotykovým perem vytváří prostředek pro tvorbu digitálního obrazu. Tablet je také využíván jako nástroj pro retušování digitálních fotografií, proto je běžnou součástí inventáře profesionálního fotografa, ale i grafika. Profesionální tablety dosahují velkých rozměrů. Dalším parametrem je jejich rozlišení, udávané v jednotách LPI. Standardním komunikačním rozhraním se stalo USB. Důležitými parametry jsou také úrovně přítlaku pera a jeho sklon, které je tablet schopen rozeznat, protože programy umí simulovat např. kresbu tužkou a to s různým sklonem a přítlakem. Tyto parametry jsou velice důležité při profesionálním využití. Dnes je na trhu veliké množství různých modelů tohoto polohovacího zařízení, jak pro profesionální, tak pro amatérské použití. Tablet se postupem času stal běžnou počítačovou komponentou. Tento fakt se odráží na pořizovací ceně, která pro většinu uživatelů činí tablet dostupným.

## <span id="page-43-0"></span>**7 Formáty souborů bitmapové grafiky**

Formát souboru bitmapové grafiky uživateli definuje, jakým způsobem se daná data v souboru ukládají. Během počítačové evoluce se používalo mnoho formátů, jednak si počítačové společnosti vyvíjely formáty pro své specifické potřeby a jednak je to dáno tím, že jednotlivé formáty mají unikátní vlastnosti a každý je vhodný na jiný druh zpracování. Velikou výhodou je fakt, že desítky formátů jsou mezi sebou transformovatelné, ať už přímo v grafickém editoru či v jednoduchých freeware konvertorových aplikacích, kterých je na internetu značné množství.

## <span id="page-43-1"></span>**7.1 JPEG**

JPEG neboli Joint Photographic Experts Group je název formátu, který je primárně využíván v digitálních fotoaparátech. Obraz v tomto formátu dosahuje barevné hloubky ve velikosti 24 bitů, tedy zhruba 16,7 milionů různých odstínů. Stal se pomyslným standardem bitmapových souborů a je podporován velikým počtem programů, proto je vhodné obraz ukládat v tomto formátu nebo jej do něj převádět. Formát JPEG pracuje s tzv. ztrátovou kompresí, využívající se pro redukci velikosti souboru na úkor kvality výsledného obrazu. U digitálních fotoaparátů bývá pravidlem volit mezi třemi úrovněmi komprese, dle fotografova uvážení. Při vhodném stupni komprimace lze dosáhnout obrazu, který se při nedokonalosti lidského oka neliší od předlohy. Avšak, výsledný soubor není paměťově náročný. Autor si dovoluje tvrdit, že JPEG je dnes nejvíce využívaným formátem bitmapové grafiky.

## <span id="page-43-2"></span>**7.2 GIF**

1

Formát Graphic Interchange Format vznikl díky informační službě CompuServe a je dnes nejstarším formátem bitmapové grafiky, se kterým se lze setkat v síti Internet<sup>32</sup>. Právě na webových stránkách je pro něj dnes primární využití. GIF disponuje nízkou barevnou hloubkou, proto není vhodný např. pro fotografie, které by při takovéto barevné hloubce působily nelíbivým dojmem. Formát je vhodný zejména pro tvorbu akčních tlačítek na internetových stránkách a také pro jednoduché internetové animace. Animací je dosaženo

<sup>32</sup> VLACH, Martin. Tipy, efekty a kouzla v Adobe Photoshopu. Praha: Computer Press, 2001, s. 29. ISBN 80- 7226-438-9.

schopností uložení několika obrazů do jednoho souboru. Je možné také využít transparentnosti předem určené jedné barvy, zvýší se tím výsledný dojem. Formát GIF využívá bezztrátové komprimace, kde se pro účel snížení datové náročnosti neztrácí žádná data, jako je tomu například u JPEG. Efekt komprimace se zvýší, pokud obraz bude obsahovat větší jednobarevné plochy.

## <span id="page-44-0"></span>**7.3 PNG**

Portable Network Graphics je širokou veřejností označován jako nástupce GIF. Formát PNG se začal vyvíjet z důvodu patentu, který byl udělen kompresnímu algoritmu formátu GIF. Portable Network Graphics existuje ve dvou verzích a předčil svého předchůdce v mnoha směrech. Bitové hloubka dosahuje v jedné verzi osmi bitů a v druhé dvacet čtyři bitů s použitím alfa kanálu pro plnobarevné předlohy. U formátu PNG je lepší průhlednost, jelikož je zde použit samostatný Alfa kanál, který podporuje průhlednost pro veškeré body v obrazu. Ve srovnání s GIF také dosahuje lepší komprimace při stejné kvalitě obrazu. Kladnou vlastností je způsobilost zobrazení metadat, což je užitečné. Formát PNG vychází z bezztrátové komprese a nepoužívá se jako formát pro fotografie.

## <span id="page-44-1"></span>**7.4 BMP**

Formát BMP neboli Bitmap je základním grafickým formátem operačního systému Windows. Formát vznikal ve společnostech Microsoft a IBM, které BMP na sobě nezávisle vyvíjely. BMP je kompatibilní s vysokým počtem zařízení <sup>33</sup>. Ve prospěch BMP svědčí fakt, že není svázán patentovou ochranou, jako tomu bylo například u formátu GIF. Barevná hloubka je omezena 24 bitovou hranicí. Ukládání probíhá po jednotlivých pixelech v závislosti na barevné hloubce. Formát je velice jednoduchý, z pravidla se nepoužívá žádná komprimace, což se projeví na výsledné velikost souboru. Objem dat v souboru je ve srovnání s ostatními formáty vyšší, proto není BMP vhodný k použití na internetu.

### <span id="page-44-2"></span>**7.5 TIFF**

1

TIFF je zkratka pro Tag Image File Format, který byl vytvořen firmou Aldus. Od této firmy jej odkoupila společnost Adobe, která tento formát nechává volně k dispozici. TIFF je

<sup>33</sup> HLAVENKA, Jiří. Mistrovství v Adobe Photoshop 3.0, 3.05. Brno: Computer Press, 1996, s. 17. ISBN 80- 85896-70-2.

tedy velice rozšířeným formátem a je kompatibilní v mnoha platformách a různých aplikacích. Primárně byl určen jako standardní formát pro scannery, pouze ale jen v monochromatickém provedení. Později našel uplatnění jako formát pro tiskovou přípravu, kde byl již v barevném provedení. TIFF velice náročný na datovou velikost, to je v podstatě jeho záporná vlastnost. Avšak podporuje bezztrátovou kompresi. Dříve bylo u digitálních fotoaparátů možné ukládat snímku v tomto formátu, jako alternativu k formátu JPEG. Dnes je TIFF u fotoaparátů minulostí.

### <span id="page-45-0"></span>**7.6 RAW**

Tento formát je doménou moderních digitálních zrcadlovek. Je tedy preferován profesionály a lidmi, kteří fotografování neberou na lehkou váhu. Jde především o kvalitu výsledného snímku. Název RAW není v tomto případě zkratkou několika slov. Jedná se o anglické slovo raw, česky syrový. Syrový proto, že obraz se nevytváří v procesoru, nýbrž je nezpracovaný přímo ze snímače odeslán do A/D převodníku a následně do paměťového média. O zpracování se později postará sám uživatel, za pomoci příslušného programu. Díky tomu si nese označení digitální negativ. U formátu RAW je výsledkem kvalitnější snímek, než kdyby uživatel vytvořil obraz v JPEG, jelikož koncové vykreslení obstará procesor fotoaparátu. Z hlediska datové náročnosti je RAW mezi JPEG a TIFF. Formát RAW není standardizován, což se dá označit za zápornou vlastnost. Všichni výrobci fotoaparátů, pracující s tímto formátem, si vyvíjejí své konvertory, které jsou použitelné jen pro RAW formáty jejich přístrojů. Z toho plyne další negativní vlastnost. Tou je fakt, že každý RAW snímek se musí konvertovat, aby byl dále použitelný, a to je časově náročné. Větší velikost souboru není až tak velikým prohřeškem, vzhledem k rychlosti zápisu paměťových karet. Situace je lepší než u formátu TIFF. I když má tento formát své záporné vlastnosti, je profesionály všeobecně vnímán, jako cesta k vysoce kvalitní fotografii.

## <span id="page-46-0"></span>**8 Komprimace digitálního obrazu**

Při výběru formátu souboru by si měl uživatel uvědomit, že některé formáty využívají komprimace za účelem snížení výsledné datové velikosti. Komprimace je již pevně spojená s digitálním obrazem a je vnímána jako její součást. Komprese se využívá převážně pro archivaci většího množství souborů. Nicméně se používá i pro snížení datové velikosti u souborů, které jsou posílány po síti. Logicky budou poslány rychleji. Komprese je součástí také digitálních fotoaparátů, kde se kromě primárního formátu volí jeho kvalita, tedy míra komprimace. Při tvorbě je velikost snímku redukována dle nastavení, paměťová karta se tedy nezaplní tak rychle a pojme větší množství fotografií. Komprese je v podstatě o kódování dat s využitím kompresních algoritmů. Dle základního rozdělení je možné využít ztrátové a bezeztrátové komprese.

### <span id="page-46-1"></span>**8.1 Ztrátová komprese dat**

Jak již z názvu vyplývá, při tomto způsobu komprimace se části jednotlivých dat ztrácejí a nedají se navrátit zpátky ani dekompresí. Proto je vhodné si před komprimací vždy zachovat originál. Ztrátová komprimace se využívá hlavně pro hudbu, video a obraz. Tento druh komprese je velice oblíbený i přes ztrátu některých detailů, jelikož ztrátová komprese dokáže za pomoci zvláštních algoritmů stlačit původní datovou velikost na minimum, avšak dojde k nevratnému odstranění podrobností obrazu, které nejsme schopni svým zrakem rozeznat. Záleží na úrovni komprimace, kterou si uživatel přeje. Standardní komprese je kompromis, mezi největším stlačením a maximální zachovanou kvalitou. Čím vyšší komprimace, tím menší objem dat, ale také vyšší zásah do původní předlohy. U digitálních snímků je zcela běžné využívat ztrátovou kompresi s formátem JPEG, kde je potenciál snížit velikost souboru a zachovat pro nedokonalé lidské oko přijatelnou kvalitu obrazu. Pokud se práh rozumného komprimačního stupně překročí, na výsledném obrazu budou identifikovatelné rušivé vlivy, tzv. artefakty.

## <span id="page-46-2"></span>**8.2 Bezeztrátová komprese dat**

Bezeztrátová komprimace tvoří opak komprimace ztrátové, jelikož je schopna snížit datovou náročnost souboru bez jakékoliv ztráty dat. Tato vlastnost je užitečná, zvláště při komprimaci textového souboru, kde by případná ztrátová metoda nebyla vhodná. Své uplatnění nachází také u souborů hudebních, obrazových a zvláště předtiskových formátů, kde uživatel klade důraz na maximální kvalitu a věrohodnost souboru. Při komprimaci obrazového souboru se díky speciálním komprimačním algoritmům lepé utřídí informace o pixelech, které po komprimaci nepotřebují tolik paměti. Následně se soubor uloží. Kladnou vlastností bezeztrátové metody je tvorba souboru, který lze případnou dekompresí převést zpět do originální předlohy. Jelikož se žádné nepodstatné detaily nevytrácí, není tento způsob z hlediska redukce velikosti souboru tak efektivní jako komprese ztrátová.

## <span id="page-47-0"></span>**8.3 Komprimační algoritmy**

V počítačovém světě je mnoho komprimačních algoritmů. Jedná se o speciální druhy matematických kódů, které redukují velikost souborů. Každý komprimační algoritmus je specifický a tedy se používá na specifické druhy dat.

### <span id="page-47-1"></span>**8.3.1 RLE**

Komprimační algoritmus RLE neboli Run Length Encoding je způsob bezeztrátové komprimace dat. Jedná se o jeden z nejstarších komprimačních algoritmů. Princip spočívá v odhalování sekvencí stejných hodnot a jejich úpravě na dvojici bajtů, jinak řečeno RLE paketů. První bajt obsahuje počet za sebou se opakujících znaků. Druhý bajt obsahuje hodnotu, která se v dané sekvenci opakuje. Z toho logicky vyplývá, že úroveň komprimace přímo závisí na obsahu vstupního souboru, který se rozhodneme komprimovat. Účinnost komprese se projevuje od sekvence tří stejných hodnot. Pokud soubor sekvence postrádá, lze docílit opačného efektu. Při komprimaci takového souboru se výsledná datová velikost paradoxně zvýší. Proto se algoritmus RLE nevyužívá ke komprimaci textových souborů, jelikož je velmi nízká pravděpodobnost přítomnosti sekvencí. Je navržen spíše pro zvukové a grafické soubory, kde je komprimace víceméně účinná. RLE algoritmus je jednoduchý a jeho provedení rychlé. Komprimace a dekomprimace jsou stejně časově náročné, tudíž je RLE komprimací symetrickou.

#### <span id="page-47-2"></span>**8.3.2 LZ77 a LZW**

LZ77 také spadá do kategorie bezeztrátových komprimačních algoritmů. Proces komprimace probíhá tak, že algoritmus prochází veškerá data v souboru. Během tohoto procesu si algoritmus vytváří slovník sekvencí. V případě výskytu stejné posloupnosti dat dosadí místo právě zkoumané posloupnosti odkaz na posloupnosti již prověřenou. V odkazu je uveden počet znaků v sekvenci. LZ77 je komprimací asymetrickou, komprimace je časově náročnější než jeho dekomprimace. Již zkomprimovaná dat lze znovu za pomoci jiného algoritmu znovu zkomprimovat. Používá se především pro grafické soubory.

LZW byl uveden jako vylepšená verze komprimačního algoritmu LZ77. LZW je stejně jako jeho předchůdce bezeztrátový. Data komprimovaná tímto algoritmem již nelze dále redukovat, což je jeden z rozdílů mezi LZW a LZ77. Další rozdíl je ve způsobu komprimace. V algoritmu se slovník vytváří zkoumáním dokumentu znak po znaku, kdy při každé další iteraci se rozsah rozšíří o jeden znak. Nejdříve se tedy zkoumá bod po bodu, v další iteraci po dvou bodech a tak dále, přičemž se nové hodnoty vytváří z již obsažených. U této verze LZ algoritmů je oproti jeho předchůdcům vylepšená úroveň rychlosti komprimace a dekomprimace. Je také snadno implementovaný. Využívá se pro grafické soubory, ale své uplatnění nachází i u souborů PDF nebo v archivačních aplikacích jako je WinZip.

#### <span id="page-48-0"></span>**8.3.3 Huffmanovo a Shannon-Fanovo kódování**

Huffmanovo kódování je velice známý algoritmus, odpovídající charakteristice bezeztrátové komprimace. Princip je založen na vytvoření reprezentativního kódu pro každý druh znaku, jehož délka je nepřímo úměrná četnosti daného znaku v souboru. Četnost znaků se zjistí v první fázi algoritmu. Pro ty nejčetnější znaky jsou kódy krátké. Na druhou stranu, pro znaky, které se objevují výjimečně, jsou kódy dlouhé. V druhé fázi se ze získané četnosti vygeneruje binární strom, kde u kořene bývají nejpoužívanější znaky a tím je dán jejich krátký reprezentativní kód. Binární strom se tvoří od koncových prvků směrem ke kořenu dle frekvence použití znaku v souboru. Díky grafickému znázornění binárního stromu lze jednoduše soubor zpět dekomprimovat.

Shannon-Fanovo kódování je velice podobné způsobu předešlému. Jelikož se tento druh algoritmu objevil dříve než ten Huffmanův, lze tvrdit, že je jeho předlohou. I tento způsob komprimace datových souborů pracuje s četností znaků. Avšak je zde rozdíl při sestavě binárního stromu, kde se u tohoto způsobu sestavuje binární strom od kořene. Navíc se strom větví zhruba na stejně četné hodnoty nebo jejich množiny, což činí sestavení jednodušším.

## <span id="page-49-0"></span>**9 Úprava digitálního obrazu**

Úprava digitálního obrazu nabízí pro fotografa či grafika neomezené možnosti, jak posunout vizuální stránku obrazu o úroveň výš. Záleží pouze na zkušenostech a dovednostech. Jelikož je bitmapový digitální obraz sestaven z daného počtu pixelů, je princip úpravy takový, že se informace v daných pixelech mění, dle uživatelova smýšlení. Při úpravě digitálního obrazu je důležité zachovat věrohodnost snímku, i když lze toto pravidlo úmyslně porušit. Na začátku celého procesu je originální obraz, ať už pořízený fotoaparátem, skenerem či ručně kreslený v určité aplikaci. Po dokončení úprav může zůstat z originálního obrazu jen nepatrný zlomek nebo lze změnit jeho celkové uzpůsobení a vytvořit obraz, který bude vyjadřovat něco úplně jiného. Při pořizování obrazu má člověk oproti minulosti velikou výhodu, která spočívá v jeho modifikaci. Tato výhoda vyplývá z charakteristiky digitálního obrazu. Obrazová data jsou digitální, tudíž i snadno upravitelná. Avšak je výhodnější se pokusit odvést maximální práci již při tvorbě obrazu. Následně se při modifikaci nemusí tolik zasahovat do obrazu a výsledek bude vypadat lépe. Nicméně při práci profesionálního grafika, lze jen obtížně rozlišit reálný snímek a snímek upravený. Zvlášť pokud se bude jednat o jemné úpravy, které do kompozice obrazu zapadají.

Dnes si téměř každý veřejně publikovaný obraz projde modifikačním procesem. Jde v podstatě o reklamu a zvýšení výdělku. Je to dáno především hektickým životním stylem a mainstreamovým proudem. Lze tvrdit, že běžní lidé již nepřemýšlí nad tím, co je reálné a co jen softwarová úprava. Tyto dvě skupiny se smísily v jednu.

## <span id="page-49-1"></span>**9.1 Software pro úpravu digitálního obrazu**

Modifikace obrazu se provádí v grafickém editoru. Editorů je v současné době na trhu celá řada a prakticky všechny disponují velkým množstvím funkcí. Jsou dodávány samostatně nebo jako součást většího instalačního balíčku, který nabízí větší spektrum využití, jako správu digitálních obrazů nebo jejich předtiskovou přípravu. Grafické editory jsou vesměs aplikace licencované, tudíž je nutné je zakoupit, existují ale také editory freewarové, které ovšem nepřinášejí takové možnosti úpravy. U licencovaných aplikací je běžné se setkat s několika verzemi stejného produktu, které se liší funkcemi a samozřejmě také pořizovací cenou. Základní verze se mohou cenově velice lišit od verzí kompletních. Každý uživatel využívá grafický editor, se kterým se mu lépe pracuje, nabízí mu možnosti, které mu jiná aplikace nenabízí či má jen přehlednější grafické rozhraní. Jelikož je trh grafických editorů rozsáhlý, vyjmenování všech aplikací je nad rámec bakalářské práce. Autor se proto rozhodl uvést takové bitmapové grafické editory, které se dle jeho názoru nejčastěji využívají.

#### <span id="page-50-0"></span>**9.1.1 Adobe Photoshop**

Adobe Photoshop je všeobecně označován jako nejpoužívanější bitmapový grafický editor. Společnost Adobe Systems jej uvedla na trh v roce 1990 jako bitmapový editor pro operační systémy Macintosh. Zprvu se jednalo o jednoduchý nástroj s velmi omezeným množství funkcí. S každou novou verzí se jejich řada velice rozrůstala, až docílila dnešní podoby. Současné době je aktuální verzí třináctá, ve firemní značení CS6. CS je zkratkou Creative Suit, označení pro několik aplikací v jediném instalačním balíčku, který je zákazníkům nabízen od osmé verze neboli CS.

V aktuálním verzi CS6 jako první upoutá nový design uživatelského rozhraní, které nabízí přehlednější ovládání, které bylo tomuto editoru v minulosti vytýkáno. Adobe Photoshop CS6 nabízí veliké množství funkcí, jako základní manipulace s vrstvami až po výpočetně náročné interpolace. V aktuální verzi CS6 překročil rámec obyčejného bitmapového editoru, jelikož pracuje s 3D obrazy a také s animacemi. Uživatele zaujme výkon a rychlost aplikace, které nejvíce ovlivnil nově upravený Mercury Engine, který využívá výkonnostních parametrů grafické karty<sup>34</sup>. Pro jednodušší ovládání jsou k dispozici předem nadefinované možnosti úprav, které lze snadno aplikovat na upravovaný obraz. K dispozici jsou také automatické funkce jako korektura ostrosti a kontrastu obrazu či odstranění tzv. červených očí. Na internetu je také ke stažení mnoho zásuvných modulů, které rozšiřují možnosti použití.

Aplikace je dostupná ve velkém množství jazykových lokalizací, což jen podtrhává její oblíbenost. Výstup lze uložit do velkého množství formátů. Klasické formáty jsou zastoupené například formáty JPEG, TIFF, BMP či PNG. Lze také ukládat do specifických formátů jako PSD nebo PDD, které jsou formáty podporované Photoshopem, pamatující si nastavení vrstev. Animace se ukládají do formátu PXR neboli Pixar.

1

<sup>34</sup> Adobe Mercury Graphics Engine. Adobe Photoshop CS6 [online]. Dostupné z: http://store2.adobe.com/cfusion/store/html/index.cfm?store=OLS-CZ

Nevýhodou tohoto produktu je jeho pořizovací cena, která se pohybuje vysoko nad cenami konkurence. Zákazník má na výběr z plné verze nebo z edice Extended, která základní verzi rozšiřuje o další funkce a možnosti využití. Rozšířená edice je určená hlavně profesionálům a grafickým designérům, kteří dokáží naplno využít potencionál aplikace. Pro běžného uživatele je zbytečná a také velice finančně náročná. Lze využít také verze Photoshop Elements, která je určena amatérům a je mnohem levnější.

Společnost Adobe vidí budoucnost v Cloud technologiích, tudíž je možné za měsíční poplatek využít jejich veškerých aplikací v Cloud prostředí, kde má uživatel neomezené pole působnosti. Tuto možnost lze hodnotit velice kladně a nazývat ji výborným strategickým tahem. Tato volba je výhodná pro zákazníka, který se nespecializuje jen na určitý segment počítačové grafiky. Výhoda plyne z dostupnosti aplikací, postačí pouze připojení k síti Internet.

#### <span id="page-51-0"></span>**9.1.2 Corel Paint Shop**

Produkt Paint Shop od společnosti Corel Corporation je hlavním konkurentem Photoshopu. Aplikace Paint Shop vznikla pod společností Jasc Software, která jej vyvinula v roce 1990. Corel Corporation aplikaci odkoupil v roce 2004, kdy zveřejnil její desátou verzi. V současnosti je aktuální verze X5, tedy patnáctá verze. Po instalaci software překvapí příjemným grafickým rozhraním. Program disponuje nástroji na úpravu bitmapového obrazu, lze s ním však upravovat i grafiku vektorovou. Dále lze modifikovat animace. K Paint Shopu jsou na internetu dostupné různé tutoriály, ať již psané nebo v podobě videa.

Současná verze je k dispozici ve dvou verzích. První verze Paint Shop X5 Pro nabízí veškeré funkce, jaké lze od grafického editoru očekávat. V rozšířené verzi Paint Shop X5 Ultimate aplikace disponuje řadou rozšíření v podobě nástrojů na vylepšení portrétů, rozšířenou nabídkou filtrů, štětců a textur. Lze také stahovat různé doplňky, které možnosti aplikace ještě rozšiřují. Zajímavým prvkem je funkce Find People, která rozpozná osoby na snímcích a tím dochází k efektivnější správě fotografií. Tento grafický editor je velice příznivý z hlediska pořizovací ceny, což ocení většina potencionálních uživatelů. I v plné edici Ultimate je cena přijatelná. Navíc rozdíl mezi oběma verzemi je v porovnání s paletou funkcí zanedbatelný. Velmi pozitivně vyznívá i možnost si software na jeden měsíc bezplatně vyzkoušet.

#### <span id="page-52-0"></span>**9.1.3 Zoner Photo Studio**

Zoner Photo Studio je produktem brněnské firmy Zoner Software. Jde o univerzální program, který uživateli nabízí kompletní služby potřebné pro správu a úpravu bitmapového obrazu, vše potržené přívětivým grafickým prostředím. Zoner Photo Studio nabízí pokročilou organizaci fotografií. Při úpravě obrazu lze využít bohatou paletu funkcí či přednastavení režimů, které dodají snímkům během několika sekund neopakovatelný vzhled. Uživatel ocení intuitivní ovládání. Zastánci sociálních sítí přivítají možnost přímo odesílat výtvory na své profily. Veškeré funkce probíhají v jedné aplikaci, tudíž je vše přehledné a na jednom místě. V současnosti je software kompatibilní pouze pro operační systémy Windows.

Aktuální je 15. verze, která je k dispozici ve dvou edicích. Základní edice nese název Home, která postrádá funkce zpracování RAW formátu a disponuje pouze základními úpravami barev a korekcí šumu. Vše je nahrazeno velmi přívětivou cenou. Naproti tomu plná edice Pro, již tato omezení nemá a je tedy plnohodnotným nástrojem pro správu a úpravu bitmapového obrazu. Cena verze Pro je těsně pod hranicí patnácti set korun. Společnost Zoner nabízí finanční zvýhodnění pro stávající klienty v podobě upgradu za poloviční cenu. Pro studenty a pedagogy je nabízena verze Pro také za zvýhodněnou cenu pod hranicí osmi seti korun. Největší výhodou v konkurenčním boji je jednoznačně jeho pořizovací cena, která i bez jakéhokoliv zvýhodnění je velice nízká. Že jde o velice kvalitní a oblíbený produkt nejen v naší zemi svědčí výsledky ankety o nejlepší bitmapový editor, kde se Zoner Photo Studio umístil na druhém místě<sup>35</sup>.

#### <span id="page-52-1"></span>**9.1.4 GIMP**

1

GIMP, neboli GNU Image Manipulation Program je volně stažitelný software pro tvorbu a úpravu rastrového obrazu. Jedná se o multiplatformní otevřenou licenci, kterou lze volně modifikovat a šířit. Je schopen velmi kvalitních výstupních obrazů, které jsou srovnatelné s výstupy profesionálních programů. Je primárně určen pro rastrovou grafiku, ovšem podporuje i vektorové funkce, především v textu. GIMP disponuje širokou paletou funkcí jako využití filtrů, vrstev a rozličných grafických nástrojů. Podporuje dodatečné vložení zásuvných modulů. Je schopen spolupracovat s veškerými standardizovanými bitmapovými formáty a navíc i s nativním formátem Adobe Photoshopu.

<sup>35</sup> KRAUS, Josef. Nejlepší program na úpravu fotek. Zive.cz [online]. Dostupné z: http://www.zive.cz/clanky/nejlepsi-program-na-upravu-fotek/sc-3-a-162323/default.aspx

Současná verze dosahuje hodnoty 2.8.4, která vyřešila grafické rozhraní, obsažené ve více oknech. Aktuální verze umožňuje program používat v jednom okně, což vítá většina uživatelů. GIMP je nenáročný na hardwarový výkon. Aplikaci GIMP je vyčítána absence využití barevného modelu CMYK. Avšak na volně šiřitelnou licenci nabízí více než dost. Je využíván v mnoha zemích, což dokazuje široká paleta jazykové lokalizace, včetně češtiny.

### <span id="page-53-0"></span>**9.1.5 Malování**

Malování je pro uživatele operačního systému Windows všeobecně znám jako základní bitmapový editor. Malování je přímo integrované v operačním systému a je obsažené v každé edici. V tomto programu lze obraz vytvářet od samého základu či upravit danou obrazovou předlohu. Avšak je značně omezen paletou funkcí, jelikož je koncipován pro základní operace s obrazem. Lze s ním obraz ořezávat a dotvářet základní efekty pomocí zvýraznění. V Malování je předdefinovaná paleta geometrických obrazců, které jsou uživateli k dispozici. Podporuje tvorbu textu v obrazu a je možné nepotřebné části libovolně mazat. Samozřejmostí je také změna barev. Soubor lze ukládat v TIFF, PNG, BMP či JPEG bitmapovém formátu. V Service Packu 1 pro operační systém Windows 7 dosahuje verze hodnoty 6.1. Výhodou této aplikace je její přímé začlenění v operačních systémech společnosti Microsoft, avšak její funkční omezení ji předurčuje pro ukládání obrazovek pomocí klávesy Printscreen.

## <span id="page-53-1"></span>**9.2 Úprava obrazu v grafickém editoru Zoner Photo Studio Pro**

Po vytvoření digitálního obrazu pomocí jakéhokoliv výše uvedeného způsobu se uživateli nabízí obraz modifikovat pomocí grafického editoru. Editace obrazu vyžaduje při pokročilých technikách zručnost a zkušenost, nicméně jsou i techniky jednoduché, které jsou časově nenáročné, a zvládne je téměř každý. Estetickou stránku obrazu lze snadno vylepšit pomocí rychlých funkcí. Těchto funkcí je celá řada, autor se zaměří pouze na několik z nich, například na histogram a tonální křivky, které slouží pro úpravu jasu a rozložení barevných odstínu na obrazu. Fotografy a grafiky lze rozdělit na dva tábory. První používají histogram a ti druzí tonální křivky. Každý uživatel má tedy svůj oblíbený postup. Grafické editory také nabízejí sadu rychlých filtrů, jejichž použití je zcela intuitivní a lze s nimi dosáhnout zajímavých efektů. Jelikož bakalářská práce pojednává o rastrové grafice, demonstrace modifikací obrazu se uskuteční v bitmapovém grafickém editoru. Autor se rozhodl použít Zoner Photo Studio Pro, jelikož je v naší zemi snadno dostupný za příznivou pořizovací cenu.

#### <span id="page-54-0"></span>**9.2.1 Jas, kontrast a Gamma**

Změna jasu, kontrastu a hodnoty Gamma je nejzákladnější úpravou s jakou se lze v grafickém editoru setkat. V případě programu Zoner Photo Studio Pro se konfigurace těchto hodnot nachází v jedné nabídce spolu s úpravami barev. Jas představuje v podstatě přítomnost světla v obrazu. Při snížení jasu se obraz ztmaví. Při zvýšené úrovni jasu se světlá místa stanou pro lidské vnímaní přeexponovanými. Kontrast je hlavní dominantou High Key a Low Key osvícení. Při High Key je kontrast světla a stínu velice nízký a snímek působí přeexponovaným dojmem. Naproti tomu u Low Key je kontrast světla a stínu vysoký s použití tmavé scény. Při absenci kontrastu je obraz šedivý. Naproti tomu, ve snímku s velkou mírou kontrastu jsou zřetelné černé linie. Navíc se snímek nezdá reálný. Hodnota Gamma ovlivňuje tonalitu středních tónů a má vliv na kontrast obrázku. Tyto hodnoty lze manuálně konfigurovat. V programu Zoner Photo Studio je možno nechat program optimalizovat nastavení jasu, kontrastu a Gammy automaticky.

#### <span id="page-54-1"></span>**9.2.2 Histogram**

1

Histogram je graf, který prozrazuje zastoupení barev v obrazu. Na vodorovné ose se nachází škála jasu, která má 256 stupňů<sup>36</sup>. Zcela vlevo se nachází jas s hodnotou nula, tedy černá barva. Vpravo se nachází úroveň 255, která reprezentuje bílou barvu. Svislá osa značí početní zastoupení pixelu v daném stupni jasu. Histogram lze využívat pro zobrazení celého barevného modelu, např. RGB, avšak lze zobrazit také jen jednu složku tohoto modelu. V grafickém editoru lze pomocí histogramu měnit barevné ladění obrazu a tím jeho celkovou podobu. Histogram ovšem není pomůckou, podle které by se daly hodnotit obrazy z hlediska kvality. Snímek zachycený při soumraku bude hodně tmavý, tudíž na histogramu budou převládat tmavé barvy, nicméně snímek může být kvalitní. Pouze poukazuje na míru kontrastu a jasu. Pro demonstraci histogramu zvolil autor snímek ze své vlastní produkce, jen upravený, aby byl rozdíl za použití histogramu patrný.

<sup>36</sup> FREEMAN, Michael. Průvodce světem digitální fotografie. Praha: Svojtka, 2004, s. 108. ISBN 80-7237-962- 3.

#### **Obrázek 15: Snímek s histogramem**

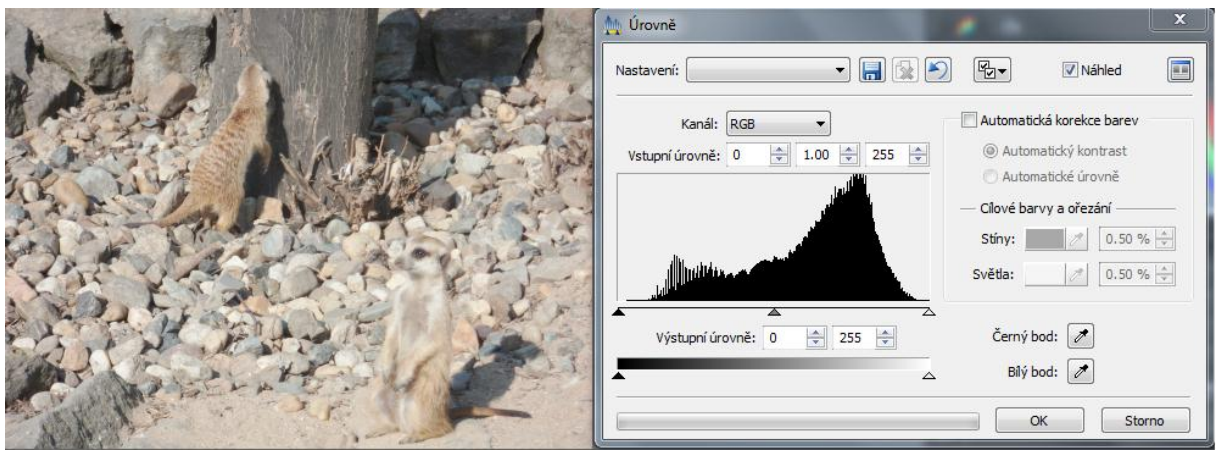

#### *Zdroj: Vlastní tvorba*

Jak je z histogramu zřejmé, snímek disponuje téměř kompletním barevným rozsahem. Histogram je lehce posunutý do světlejších tónů, což znamená, že se v něm nevyskytuje černá a hodně tmavé odstíny, stejně tak není ve snímku čistě bílá. To je jasné z obrázku, který je hodně světlý. Převládají spíše neutrální tóny. Lze spatřit, že v úrovni extra světlých tónů není žádné pixelové zastoupení. Snímek by tedy mohl být více kontrastní. To lze vyřešit snadno posunem pravého jezdce k místu, kde se světlé tóny protínají s vodorovnou osou. Dále lze posunout prostředního jezdce do míst, kde je největší pixelové zastoupení. Je patrné, že zvýšením kontrastu snímek pozbyde detailů ve stínu stromu, ovšem za cenu celkově lepší kvality obrazu.

#### **Obrázek 16: Upravený snímek s histogramem**

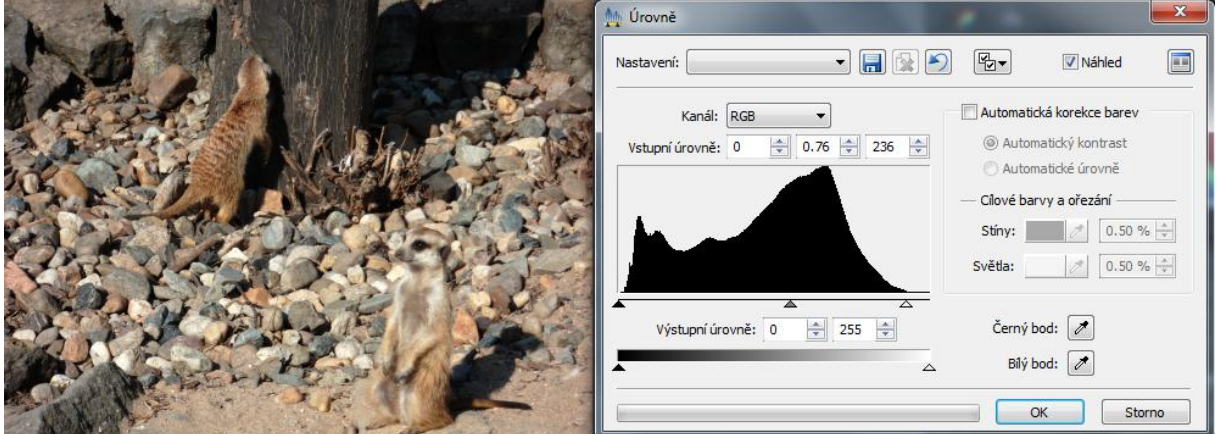

#### *Zdroj: Vlastní tvorba*

Již na první pohled je vidět rozdíl. Snímek je nyní více kontrastní a působí teplejším dojmem. Kamení je díky změně kontrastu více viditelné a celkově disponuje více detaily. Při pohledu

na histogram lze usoudit, že došlo k vylepšení obrazu. Nyní jsou tmavé tóny více zastoupeny, což se projevilo zlepšením kontrastu. Prostřední jezdec je umístěn v místech s největším počtem pixelů, tedy blíže k pravému jezdci. Při porovnání s původním histogramem tento působí lépe. Histogramem lze tedy vyřešit nedostatky, které můžou mít vliv na celkovou kvalitu snímku.

### <span id="page-56-0"></span>**9.2.3 Tonální křivky**

Tonální křivky jsou pomocný nástroj podobný histogramu. Nabízí neomezené možnosti modifikace tonálního rozsahu. Při zobrazení okna s tonálními křivkami, lze spatřit pomocný histogram obsažený v obdélníkovém poli. Na vodorovné ose se nachází vstupní úroveň jasu, na svislé její odpovídající výstupní hodnota. Úhlopříčku, která standardně začíná v levém dolním rohu a končí v pravém horním rohu lze deformovat dle uvážení. Lze na ní kotvit body, kterými se poté hýbe a tím dochází k tvorbě křivky a ke změně tonality obrazu. Délka křivky není pevně dána, uživatel může tonální křivku zkrátit, nicméně dojde k absenci určité úrovně jasu. Avšak to může být uživatelův cíl. Stejně jako u histogramu i zde lze pracovat s celým barevným modelem najednou či jen s jeho složkami. S pohybem křivky se mění i přiložený histogram a samozřejmě i tonalita obrazu. Pro demonstraci byl použit obrázek z autorovy produkce, který byl modifikován pro větší efekt úpravy.

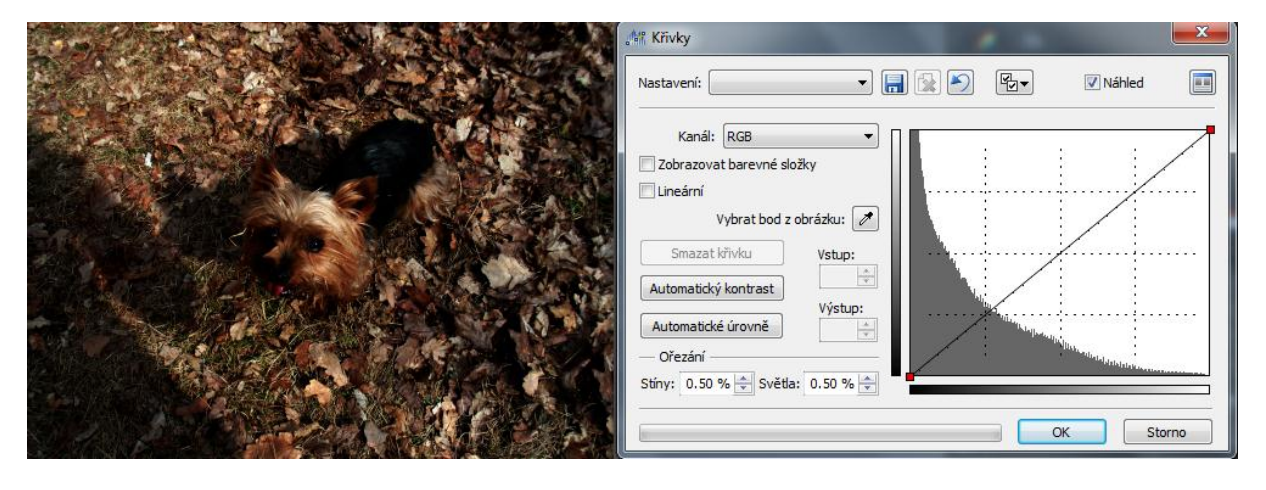

#### **Obrázek 17: Snímek s tonální křivkou**

#### *Zdroj: Vlastní tvorba*

Z pohledu na tonální křivku nelze poznat jas či kontrast obrazu. Ovšem při pohledu na přiložený histogram je jisté, že na snímku převládají výhradně tmavé odstíny, chybí kontrast. Postrádá tedy svou hodnotu, kterou lze za pomocí tonální křivky snadno změnit k lepšímu.

#### **Obrázek 18: Upravený snímek s tonální křivkou**

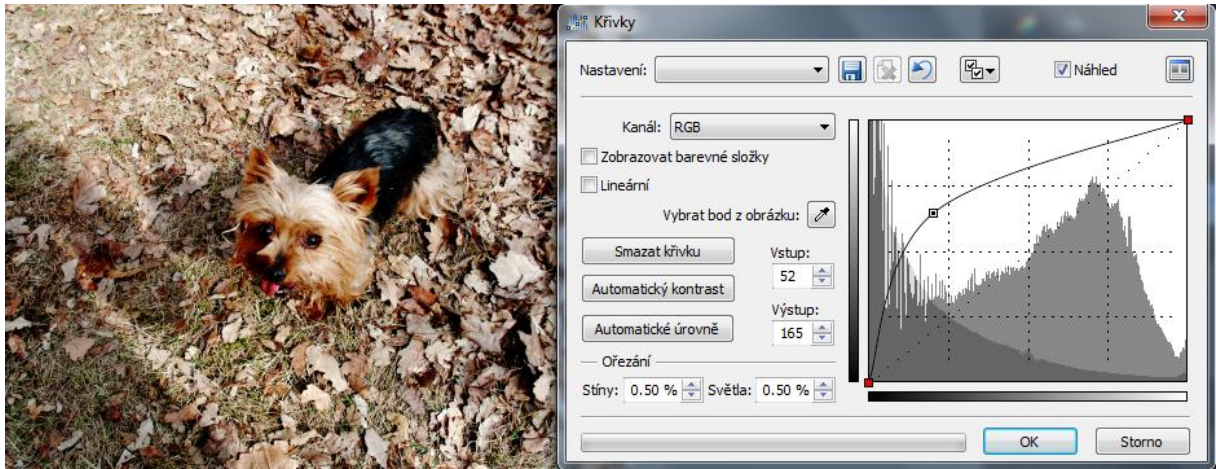

#### *Zdroj: Vlastní tvorba*

Nyní je fotografie více kontrastní a působí lepším dojmem. Tonální křivka je stočená vzhůru, jelikož předloha byla dosti tmavá. Při posunu směrem nahoru se výstup stává světlejší, jak lze vidět při porovnání vodorovné a svislé osy. Výsledný histogram, označen světle šedou barvou je nyní rozložen přes veškerou jasovou škálu.

## <span id="page-57-0"></span>**9.2.4 Výběr a odbarvení snímku**

Zajímavého efektu lze dosáhnout odbarvením snímku nebo jeho určité části. Odbarvení neboli převedení do černobílé podoby je jednoduchou a efektivní metodou, jak změnit výslednou podobu obrazu. Pro demonstraci se autor rozhodl převést jen jeho určitou část. Opět byla použita fotografie vlastní produkce.

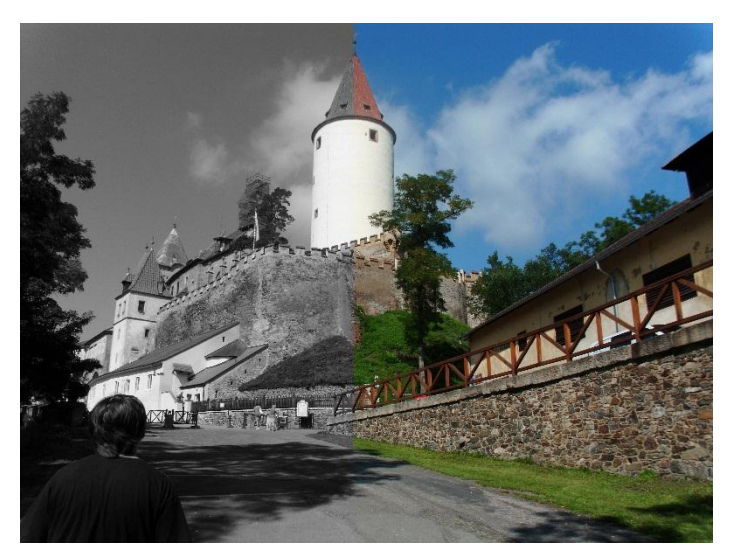

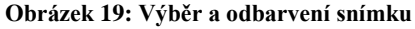

<sup>58</sup> *Zdroj: Vlastní tvorba*

Jelikož bude odbarvena pouze část obrazu, je nutné tuto část v editoru vybrat. K tomu slouží více funkcí. Výběr lze provést v mnoha tvarech, od klasického obdélníkového až po různé obrazce. Zde byl zvolen obdélníkový výběr. Po označení části obrazu se odbarví pomocí funkce Odstíny šedi.

#### <span id="page-58-0"></span>**9.2.5 Změna barvy**

S možností změny barvy přichází možnost, zcela modifikovat obraz a přetvořit ho v obraz jiný. Lze například změnit barvu automobilu nebo oblečení. Jelikož se bitmapový obraz skládá z pixelů, které jsou nositeli barevné informace, lze tuto informaci upravit. Tato funkce je dostupná v každém grafickém editoru, jelikož se jedná o základní funkci úpravy bitmapového obrazu. Tuto demonstraci se autor rozhodl na snímku zachycující mořské plody, jelikož zde figuruje více pravidelných objektů, které lze přebarvit.

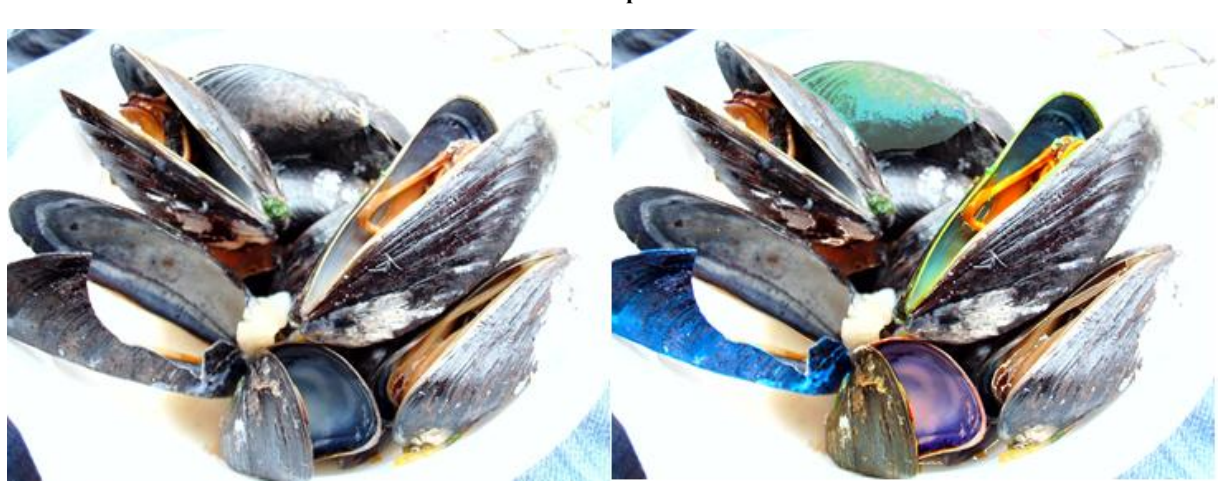

#### **Obrázek 20: Úprava barev**

#### *Zdroj: Vlastní tvorba*

Na tomto snímku bude autor měnit barvu skořápech mořských plodů. Výběr objektu, tedy jakési obkreslení jeho okrajů lze dosáhnout funkcí Laso. Po vybrání určitého objektu se na okrajích objeví značení, oznamující jeho hranice. Pomocí efektu Upravit barvy lze měnit libovolně barvy objektu a jejich sytost. Je možné upravit pouze jednotlivé kanály. Zde byly přirozené barvy schránek mořských plodů nahrazeny nereálnými, aby se efekt výměny barev zvýšil.

## <span id="page-59-0"></span>**Závěr**

V počítačovém světě je digitální obraz velice široký pojem, který je díky svému neustálému vývoji nevyčerpatelným tématem. S každým dnem jsou k dispozici nové poznatky a technologie tvorby či úpravy bitmapového obrazu. Na trhu je dnes veliké množství přístrojů, které vytváří digitální obraz. Trend jejich vývoje je daný požadavky společnosti a také konkurenčním prostředím. Především jde o příznivou pořizovací cenu, přijatelné rozměry a zajímavé technické parametry. Rychlost s jakou se standard technických parametrů mění, je působivý.

Obsah bakalářské práce autor volil s ohledem na možnou neznalost problematiky čtenáře. Cíl bakalářské práce byl založen na analýze tvorby a úpravy digitálního obrazu. Její přínos vidí autor ve shrnutí nejpodstatnějších náležitostí tvorby a úpravy digitálního obrazu. Toto tvrzení autor opírá o informace obsažené v jednotlivých kapitolách, doplněných názornými obrázky. Snahu o přiblížení práce čtenáři dokládá praktickou ukázkou využití grafického editoru. Při tvorbě bakalářské práce autor nenarazil na vážnější problémy. Pracoval systematicky, využíval odbornou literaturu, které je díky veliké oblibě problematiky značné množství.

Budoucnost digitálního obrazu lze spatřit v holografickém zobrazení, které bude skutečnou součástí lidského života, jak lze dnes vidět ve sci-fi filmech. Je to jen otázka času, kdy tento způsob produkce digitálního obrazu vědci vytvoří a mainstreamová společnost jej dosadí na místo, které mu dle mého názoru, jednoho dne bude patřit. Úprava digitálního obrazu se stane daleko více intuitivní, než je tomu dnes zvykem a stane se běžnou dovedností, kterou si bude člověk v budoucnosti moci osvojit.

## <span id="page-60-0"></span>**Seznam použité literatury**

## **Literatura tištěná**

- 1. FREEMAN, Michael. *Průvodce světem digitální fotografie*. Praha: Svojtka, 2004. ISBN 80-7237-962-3.
- 2. HLAVENKA, Jiří. *Mistrovství v Adobe Photoshop 3.0, 3.05*. Praha: Computer Press, 1996. ISBN 80-85896-70-2.
- 3. KOVAŘÍK, Václav. *Adobe Photoshop v praxi*. Praha: Grada, 2003. ISBN 80-247- 0583-4.
- 4. MINKOVÁ, Markéta. *Digitální fotografie pro pokročilé*. Čestlice: Rebo, 2006. ISBN 80-723-4506-0.
- 5. SAHLIN, Doug. *Digitální fotografie rychlými kroky*. Praha: Grada, 2005. ISBN 80- 247-1089-7.
- 6. VLACH, Martin. *Tipy, efekty a kouzla v Adobe Photoshopu*. Praha: Computer Press, 2001. ISBN 80-722-6438-9.

## **Literatura dostupná z WWW**

- 1. *About Digital ICE processing*. Pearson Imaging. [online]. Dostupné z: http://www.pearsonimaging.com/articles/about/digitalice.html
- 2. *Adobe Mercury Graphics Engine*. Adobe Photoshop CS6 [online]. Dostupné z: http://store2.adobe.com/cfusion/store/html/index.cfm?store=OLS-CZ
- 3. *Capacity (SD/SDHC/SDXC)*. SD Association [online]. Dostupné z: https://www.sdcard.org/developers/overview/capacity/
- 4. *Company Overview*. Foveon [online]. 2010. Dostupné z: http://www.foveon.com/article.php?a=247
- 5. DA CRUZ, Frank. *IBM 2250 Display Unit. Columbia University* [online]. Dostupné z: http:// http://www.columbia.edu/cu/computinghistory/2250.html
- 6. *Digital ICE scratch correction using infrared-enabled scanners*. Kodak. [online]. 18.11.2009. Dostupné z: http://motion.kodak.com/motion/About/The\_Storyboard/4294971105/index.htm
- 7. GAUSS C. F. [online].[cit. 2013-03-20]. Dostupné z: http://www.humanart.cz/wikislovnik-438-ohniskova-vzdalenost.html
- 8. *KV-S70705C*. Panasonic. [online]. Dostupné z: http://www.business.panasonic.co.uk/communication-solutions/all-scanners/kvs7075c
- 9. MANN Peter. *Zemřel Bryce Bayer, vědec firmy Kodak, tvůrce Bayerovy masky*. Di24.cz [online]. Dostupné z: http://www.di24.cz/index.php/183 novinky/udalosti/226-zemrel-bryce-bayer-vedec-firmy-kodak-ktery-vytvoril-bayeruvfiltr
- 10. NO-X. *Revoluční změna Bayerovy masky od Panasonicu: 2× vyšší citlivost snímačů*. Diit.cz [online]. 7.2.2013. Dostupné z: http://diit.cz/clanek/snimacpanasonic-micro-color-splitters.
- 11. SMITH, Cliff. *How it works – memory cards.* Trusted Reviews [online]. 2007, 24.6.2007. Dostupné z: http://www.trustedreviews.com/opinions/how-it-worksmemory-cards
- 12. *The Nobel Prize in Physics 2009*. Nobel Foundation [online]. 6.10.2009. Dostupné z: http://www.nobelprize.org/nobel\_prizes/physics/laureates/2009/index.html

## <span id="page-62-0"></span>**Seznam použitých obrázků a tabulek**

## **Obrázky**

- [Obrázek 1: Princip bitmapové grafiky](#page-7-1)
- [Obrázek 2: Diference aditivního a subtraktivního modelu](#page-11-2)
- Obrázek 3: Model RGB v [soustavě kartézských souřadnic](#page-13-1)
- Obrázek 4: Model CMY v [soustavě kartézských souřadnic](#page-14-1)
- [Obrázek 5: Barevná škála modelu HSB](#page-15-1)
- [Obrázek 6: Barevná škála modelu LAB](#page-16-0)
- [Obrázek 7: Jeskynní malby v Lascaux](#page-17-2)
- [Obrázek 8: Grafický terminál IBM 2250](#page-19-1)
- [Obrázek 9: Camera obscura](#page-20-1)
- [Obrázek 10: Pohled z](#page-21-0) okna v Le Gras 1826
- [Obrázek 11: Průřez digitálním fotoaparátem](#page-24-2)
- [Obrázek 12: Závislost ohniskové vzdálenosti na úhel záběru](#page-29-0)
- [Obrázek 13: Snímače CCD a CMOS](#page-32-0)
- [Obrázek 14: Porovnání Foveon X3 se snímači využívající Bayerovu masku](#page-33-1)
- Obrázek 15: Snímek s histogramem
- [Obrázek 16: U](#page-29-0)pravený snímek s histogramem
- Obrázek 17: Snímek s tonální křivkou
- Obrázek 18: Upravený snímek s tonální křivkou
- Obrázek 19: Výběr a odbarvení snímku
- Obrázek 20: Úprava barev

## **Tabulky**

[Tabulka 1: Barevná škála](#page-8-2)